**LCD Televizorius**

# **32PFL7623 42PFL7623 47PFL7623**

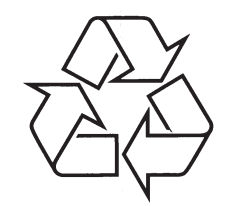

Daugiau apie firmos "Philips" gaminius galite sužinoti pasauliniame Interneto tinkle. Svetainës adresas: http://www.philips.com

Naudojimosi instrukcijø knygelë

# **TELEVIZORIAUS SAUGOS ATMINTINË**

- ٠ Televizorių galima jungti tik į kintamos srovės 220-240 V, 50 Hz elektros tinklą.
- ٠ Nesinaudokite televizoriumi ieigu iis ima veikti neiprastai (pvz.: ima kilti dūmai. girdimi keisti garsai arba jaučiamas neaiškus kvapas) – tokiu atveju iš karto išjunkite **televizoriø ir iðtraukite televizoriaus maitinimo laido ðakutæ ið tinklo.**
- . **Nenuimkite televizoriaus gaubto – aparato viduje yra pavojinga gyvybei átampa, neremontuokite televizoriaus patys – kvieskite kvalifikuotà meistrà.**
- ٠ **Televizoriaus ekrane susidaro aukðtos átampos statinis elektros laukas, todël stenkitës nesiliesti prie ekrano.**
- $\ddot{\phantom{a}}$ **Nelaikykite televizoriaus tiesioginiuose saulës spinduliuose ar prie apðildymo** radiatorių, nes tai gali kenkti ekranui ar vaizdo kokybei bei sukelti televizoriaus **perkaitimà.**
- . **Nedëkite ant televizoriaus sunkiø daiktø bei indø su skysèiu.**
- . Palikite bent po 10 cm tarpa iš kiekvienos televizoriaus pusės ir neuždenkite audiniu **televizoriaus ventiliacijos angø – tai uþtikrins pakankamà televizoriaus auðinimà.**
- . **Valykite televizoriaus korpusà ir ekranà minkðtos medþiagos gabalëliu, sudrëkintu vandeniu ir tik esant iðjungtam televizoriui.**
- ٠ Ištraukite televizoriaus maitinimo šakutę iš tinklo ir antenos kištuką iš televizoriaus **lizdo, jeigu artinasi perkûnija ar numatote nesinaudoti televizoriumi ilgesná laikà.**
- ٠ **Iðsaugokite naudojimo instrukcijà per visà televizoriaus eksploatacijos laikà.**

# **... PROBLEMØ SPRENDIMAS**

#### **Nematau savo failø Multimedijos meniu**

Ne visi audio ir vaizdo failai yra palaikomi. ."Skaitykite skyrelį "**8 Techniniai duomenys** 

#### **Garso ir vaizdo failai neatsidaro sklandþiai**

USB prietaiso perdavimo greitis riboja perdavimo spartà.

### **Asmeninis kompiuteris**

#### **Vaizdas ið kompiuterio yra nestabilus arba nesinchronizuotas**

Ásitikinkite, kad jûsø kompiuteryje yra pasirinkta teisinga rezoliucija. Skaitykite skyrelj "8 Techniniai duomenys".

#### **Kompiuteryje negaliu rasti savo failø**

- Patikrinkite, ar failai iš tikrųjų buvo kataloge.  $\bullet$
- Ne visi formatai yra suderinami. Daugiau informacijos apie tinkamus formatus rasite skyriuje . **8 Techniniai duomenys**  $\bullet$

### **Jei jûsø problema neiðsisprendþia**

Išjunkite televizorių ir jjunkite jį vėl. Jei problema vis tiek neišsisprendžia, paskambinkite í Philips klientu aptarnavimo centrà arba apsilankykite puslapyje www.philips.com/support.

Klientu Aptarnavimo Centro numeri rasite paskutiniame ðios knygelës puslapyje.

#### **Prieð skambindami pasiruoðkite televizoriaus modelio ir produkto numerius.**

Ðiuos numerius galite rasti ant prietaiso pakuotës arba ant informacinës lentelës galinëje Televizoriaus dalyje.

**Áspëjimas Niekuomet nebandykite taisyti televizoriaus patys.**

# **... PROBLEMØ SPRENDIMAS**

#### **Televizorius neatsimena mano nustatymø, kai að já vël ájungiu**

• Įsitikinkite, kad televizoriaus režimas nustatytas ties Home (Namai) nustatymo, naudodamiesi TV menu <sup>&</sup>gt; Setup <sup>&</sup>gt; Installation <sup>&</sup>gt; Preferences <sup>&</sup>gt; **Location** meniu.

#### **Vaizdas neatitinka ekrano dydþio, yra per didelis arba per maþas**

- Pasirinkite labiau tinkamà vaizdo formatà vaizdo formato meniu. Þiûrëkite skyrelá **"5.4.4 Plaèiaekranis vaizdoformatas"** $\bullet$
- Pervadinkite prijungta prietaisa sujungimu meniu norëdami iðgauti geriausià signalo valdymą. Žiūrėkite skyrelį "**7.4.1 Prietaisų** .**pavadinimas"**  $\bullet$

#### **Vaizdo pozicija ekrane yra negera**

Kai kurie vaizdo signalai iš kai kurių prietaisų tiksliai neatitinka ekrano. Jûs galite pastumdyti vaizdà, naudodamiesi judëjimo mygtukais nuotolinio valdymo pultelyje. Patikrinkite prietaiso iðvesties signalà.  $\bullet$ 

### **Garsas**

#### **Yra vaizdas, bet nëra garso**

- Jsitikinkite, kad garsas nėra nureguliuotas iki 0.  $\bullet$
- Ásitikinkite, kad garsas nëra nutildytas naudojant **'**'' mygtuką. .
- Jsitikinkite, kad visi laidai prijungti teisingai. .
- Jei nëra aptinkama signalo, televizorius automatiðkai iðjungia garsà. Tai yra normalus veikimas, nelaikomas trûkumu.  $\bullet$

#### **Garsas yra prastos kokybës**

- Ásitikinkite, kad garsas nustatytas Stereo.  $\bullet$
- Patikrinkite ekvalaizerio nustatymus.  $\bullet$
- Pasirinkite kuri nors nustatyma iš Smart (gudriuju) nustatymu meniu.  $\bullet$

#### **Garsas girdimas tik ið vieno garsiakalbio**

Patikrinkite ar balanso nustatymai nëra nustatyti tik į kairę arba tik į dešinę pusę.  $\bullet$ 

#### **Garsas "atsilieka" prijungus HTS-DVD árenginá**

- Skaitykite HTS-DVD įrenginio naudojimosi instrukcijas, norëdami pareguliuoti garso "atidëjimà". Jei negalite pareguliuoti garso "atidëjimo", išjunkite "HD Natural Motion" funkcija Picture > Pixel Plus meniu. Skaitykite skyriø **"5.4.3**
	- .**Vaizdo nustatymai"**

# **HDMI sujungimai**

#### **Problemos su prietaisais, prijungtais per HDMI**

- HDMI-HDCP procedūra gali užimti keleta sekundžiu prieš vaizdui pasirodant ekrane.  $\bullet$
- Jei televizorius neatpažista prietaiso ir ekranas nerodo vaizdo, pabandykite perjungti kità prietaisà ir perjungti atgal, kad HDCP procedûra bûtø atlikta ið naujo.  $\bullet$
- Jei garso trikdžiai atsiranda nuolatos, perskaitykite prietaiso naudojimosi instrukcijø knygelæ ir patikrinkite iðeinanèius signalus. Jei tai nepadeda, prijunkite papildomà audio laidà.  $\bullet$
- Jei naudojamas HDMI-DVI adapteris, ásitikinkite, kad atliktas papildomas audio sujungimas kad jis ir teisingai sujungtas.  $\epsilon$
- Jei neveikia HDMI su EasyLink – Patikrinkite, ar prijungtasis įrenginys palaiko HDMI CEC standartą. Skaitykite su įrenginiu pateiktas naudojimosi instrukcijas.
- Patikrinkite, ar tinkamai prijungtas HDMI laidas.
- Patikrinkite, ar EasyLink funkcija aktyvuota Setup (Nustatymo), Installation (Idiegimo), Preferences (Pirmenybiu) meniu.
- Įsitikinkite, kad jūsų HDMI CEC audio árenginiuose teisingai nustatyta garso kontrolė. Skaitykite su audio įrenginiu pateiktas naudojimosi instrukcijas.

# **USB sujungimai**

0

### **Televizorius nerodo USB prietaiso turinio**

- Nustatykite savo prietaisa (kamera) i "Mass Storage Class" suderintà.  $\bullet$
- USB prietaisui gali bûti reikalinga speciali tvarkyklė. Deja, tokia programinė iranga negali būti įdiegta jūsų televizoriuje.  $\bullet$

# **TURINYS**

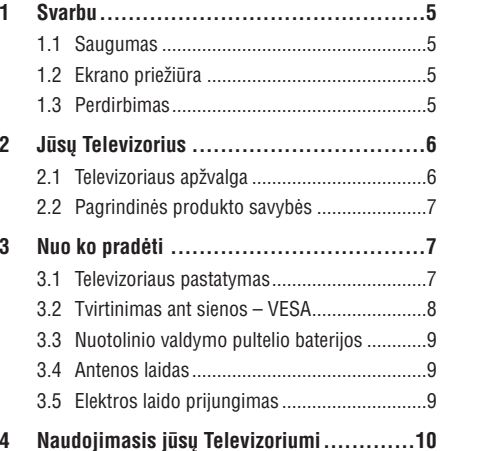

Budëjimo reþimas........................................10 4.2 Televizoriaus þiûrëjimas...............................11 4.3 Kanalų iš skaitmeninio imtuvo žiūrėjimas....11 4.4 Prijungtø prietaisø naudojimas....................11 4.5 DVD þiûrëjimas............................................12 4.6 Teleteksto puslapio pasirinkimas.................12 4.7 Ambilight apšvietimo režimo pasirinkimas ..13

- **7 Sujungimai(DVD, imtuvas..) ..................33 8 Techniniai duomenys ...........................43** 6.6 Gamyklos nustatymai ..................................32 7.1 Sujungimø apþvalga ....................................33 7.2 Apie sujungimus..........................................34 7.3 Prietaisø prijungimas su "prijungimo asistentu".....................................................357.4 Prietaisø prijungimas be prijungimo asistento"...................................38 7.5 Sujungimø nustatymai ................................41 7.6 Pasiruoðimas skaitmeninëmspaslaugoms.................................................42
- **9 Problemø sprendimas..........................45**

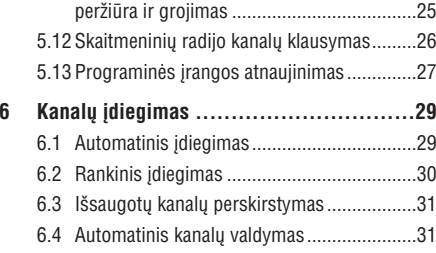

5.11 Nuotraukų ir muzikinių failų

**5 Naudokitës savo Televizoriumi daugiau .....14**

5.1 Nuotolinio valdymo pultelio apžvalga ..........14 5.2 LightGuide ryðkumas ..................................15 5.3 TV meniu apþvalga ......................................15 5.4 Vaizdo ir garso nustatymai ..........................16 5.5 Ambilight.....................................................19 5.6 Teletekstas...................................................185.7 Mėgstamiausių kanalų sarašų sukūrimas....19 5.8 Elektroninis programų gidas (EPG) .............22 5.9 Laikmaèiai ir uþraktai...................................235.10 Subtitrai.......................................................24

4.1 liungimas ir išjungimas –

#### 6.5 Skaitmeninio priëmimo testas .....................32

# **INFORMACIJA**

© 2008 Koninklijke Philips Electronics N.V. Visos teisës saugomos. Techninës charakteristikos gali keistis be išankstinio perspėjimo. Prekės ženklai yra Koninkllijke Philips Electronics N.V. arba atitinkamu jø savininkø nuosavybë.

Philips pasilieka teisæ keisti produktus bet kuriuo metu be isipareigojimo pakeisti ankstesnius prietaisus.

Medžiaga, pateikta šioje instrukciju knygelėje yra laikoma tinkama numatytam sistemos naudojimui. Jei prietaisas ar jo moduliai ar procedûros yra naudojami kitiems tikslams nei nurodyta čia, ju galimumas ir tinkamumas turi bûti patvirtintas. Philips garantuoja, kad pati medžiaga nepažeidžia jokiø patentø JAV. Platesnës garantijos nëra pateikiamos nei numatomos bei numanomos.

### **Garantija**

Në vienas komponentas negali bûti taisomas vartotojo. Neatidarykite ir nenuimkite prietaiso dangteliø. Taisymas turi bûti atliekamas Philips aptarnavimo centruose ir oficialiuose servisuose. Jei nesilaikoma ðiø nurodymø, garantija nustoja galioti.

Bet kokie veiksmai, draudžiami šioje instrukciju knygelëje, pakeitimai arba surinkimo procedûros nerekomenduojamos arba nepatvirtintos ðioje instrukcijø knygelëje panaikins garantijà.

### **Pikseliø charakteristikos**

Ðis skystøjø kristalø ekranas yra sudarytas ið daugybës spalvotø pikseliø. Nors 99,999% ar daugiau pikseliø yra efektyvûs, juodi arba ðviesûs taškeliai (raudoni, žali arba mėlyni) gali nuolat būti matomi ekrane. Tai yra struktûrinë ekrano savybë (atitinkanti visus standartus) ir nëra laikoma sutrikimu.

#### **Atvirojo kodo programinë áranga**

Šiame televizoriuje yra idiegta atvirojo kodo programinė įranga. Philips siūlo pristatyti arba padaryti pasiekiamą, pareikalavus, už ne didesnę nei pristatymo kainą, pilnai nuskaitomą kopiją atitinkamo atvirojo kodo paprastai naudojamoje laikmenoje.

Ðis pasiûlymas galioja <sup>3</sup> metus nuo produkto jsigijimo datos. Norėdami gauti šaltinio koda, paraðykite

Philips Innovative Applications N.V.

Ass. To the Development Manager

Pathoekeweg 11

B-8000 Brugge, Belgium

#### **Suderinamumas su EMF**

Koninkllijke Philips Electronics N.V. gamina ir parduoda daug namų vartotojams skirtų produktų. kurie, kaip ir visi elektroniniai prietaisai, turi savybæ spinduliuoti bei sugerti elektromagnetinius signalus.

Vienas iš pagrindinių Philips verslo principų yra imtis visø reikalingø sveikatos ir saugumo priemoniø gaminant produktus, atitikti visus atitinkamus teisinius bei EMF reikalavimus produkto pagaminimo metu.

Philips vysto, gamina ir parduoda produktus, kurie neturi neigiamos itakos sveikatai.

Philips garantuoja, kad jei prietaisai naudojami teisingai ir pagal paskirtį, jie yra saugūs naudoti, pagal ðiuo metu turimus mokslo duomenis.

Philips aktyviai dalyvauja kuriant tarptautinius EMF standartus, tad gali numatyti tolimesnius reikalavimus standartinei produkcijai ir ið karto juos taikyti.

#### **Autorinës teisës**

**D** 

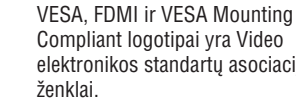

Compliant logotipai yra Video elektronikos standartu asociacijos

 $\blacksquare$ DOLBY. Pagaminta pagal Dolby Laboratories **VIRTUAL**<br>SPEAKER licencijà. "Dolby", "Pro Logic" ir SURROUND **PRO LOGIC II** dvigubos D simbolis  $\square \overline{\square}$  yra Dolby Laboratories ženklai.

Pagaminta pagal BBE Sound licencijà. RRE. BBE išduota licencija pagal vieną iš šių  $\overline{DIGITAL}$ JAV patentø: 5510752, 5736897. BBE ir BBE simbolis yra registruoti BBE Sound korporacijos prekės ženklai.

Windows Media yra registruotas prekės ženklas, priklausantis Microsoft korporacijai JAV ir / arba kitose ðalyse.

® Kensington ir MicroSaver yra registruoti JAV prekės ženklai, priklausantys ACCO World korporacijai su iðduota registracija bei aplikacijomis visame pasaulyje. Visi kiti registruoti ir neregistruoti prekės ženklai yra jų atitinkamų savininkų nuosavybë.

Visi registruoti ir neregistruoti prekiniai ženklai priklauso atitinkamiems jų savininkams.

# **9. PROBLEMØ SPRENDIMAS**

## **Televizija ir nuotolinis valdymas TV kanalai**

### **Televizorius neásijungia**

- Patikrinkite elektros laido prijungimà.
- Isitikinkite, kad baterijos nuotolinio valdymo pultelyje yra neišsikrove. Ísitikinkite, kad jos yra idėtos teisingai. Televizoriaus jjungimui taip pat galite naudoti mygtukus, esanèius ant televizoriaus.  $\bullet$
- Atjunkite elektros laidà, palaukite minutæ ir ijunkite vël.

#### **Televizorius nereaguoja á nuotolinio valdymo pultelá**

- Ásitikinkite, kad baterijos nuotolinio valdymo pultelyje yra neišsikrove. Ísitikinkite, kad jos yra idėtos teisingai.
- Nuvalykite nuotolinio valdymo pultelio ir sensoriaus leši.

#### **Televizorius iðsijungia ir tada mirksi raudona televizoriaus lemputë**

Atjunkite maitinimà pusei minutës ir tuomet jiunkite vėl. Isitikinkite, kad yra pakankamai erdvës ventiliacijai. Palaukite, kol televizorius atvės. Jei televizorius nebeisijungia arba lemputë vël ima mirksëti, skambinkite mûsø Klientø Pagalbos centrui.

#### **Jûs pamirðote savo kodà kanalø uþrakinimui ("apsaugos nuo vaikø" funkcijai)**

 $\check{\mathsf{Z}}$ iūrėkite skyrelį "**5.9.3 Kodo nustatymas** / **keitimas".** $\bullet$ 

#### **Neteisinga kalba TV meniu**

Atlikite ðiuos veiksmus, norëdami pakeisti meniu kalbà:

- **1.** Spauskite **Menu** nuotolinio valdymo pultelyje.
- **2.** Spauskite ▼, kad pasirinktumėte paskutinę meniu eilutæ.
- **3.** Spauskite **I** tris kartus.
- **4.** Spauskite ▲ arba ▼, norėdami pasirinkti savo kalbà.
- **5.** Spauskite **OK**.
- **6.** Spauskite **Menu**, norėdami išeiti iš meniu.

### **Dingo kai kurie kanalai**

- $\bullet$   $\quad$  Įsitikinkite, kad pasirinktas teisingas kanalų sarašas.
- Kanalas gali bûti iðtrintas naudojant **Rearrange** (Pergrupavimo) meniu.

#### **Skaitmeniniø kanalø neranda ádiegimo metu**

Jsitikinkite, kad televizijos palaiko DVB-T jūsų šalyje. Pažiūrėkite šalių saraša ant televizoriaus informacinës lentelës televizoriaus galinëje dalyje. .

### **Vaizdas**

#### **LightGuide lemputë dega, taèiau vaizdo nëra**

- Ásitikinkite, kad antena prijungta teisingai.  $\bullet$
- Ásitikinkite, kad pasirinktas teisingas prietaisas.  $\bullet$

#### **Garsas yra, bet nëra vaizdo**

Patikrinkite kontrasto ir ryðkumo nustatymus meniu.

#### **Televizoriaus vaizdas labai prastas**

- Ásitikinkite, kad antena prijungta teisingai. .
- Garsiakalbiai, neižeminti audio prietaisai, neoninës ðviesos, aukðti pastatai ar kalnai gali daryti jtaką vaizdo kokybei. Pabandykite pagerinti vaizda pakeitę antenos kryptį arba patraukite kitus prietaisus toliau nuo televizoriaus. $\bullet$
- Jsitikinkite, kad rankinio nustatymo meniu yra pasirinkta teisinga TV sistema. .
- Jei tik tam tikri kanalai rodo prastà vaizdà, pabandykite pareguliuoti kanalo dažni naudodamiesi **Fine tune** (reguliavimo) meniu. Žiūrėkite skyrelį **6.2.3.** .

#### **Netinkamos spalvos**

- Peržiūrėkite spalvų nustatymus vaizdo (Picture) meniu. Atkurkite standartinius nustatymus pasirinke "Reset to standard" (Atkurti i standartinius) nustatymus, esanèius **SmartSettings** ("gudriųjų" nustatymų) meniu. Žiūrėkite skyrelį **5.4.1.**
- Patikrinkite prijungtų prietaisų laidus ir sujungimus.

# **... TECHNINIAI DUOMENYS**

#### **Dimensijos ir iðmatavimai (apytiksliai)**

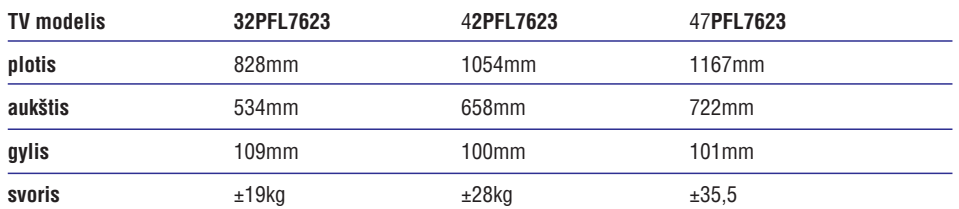

#### **TV <sup>+</sup> statîvs**

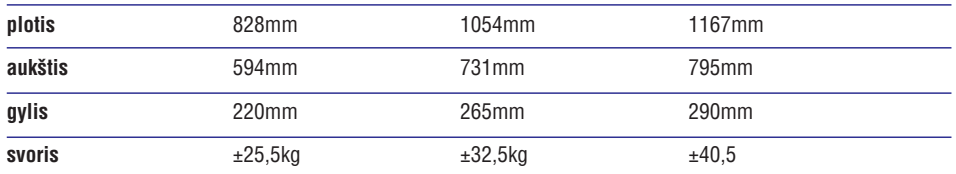

# **1 SVARBU**

Prieð naudodamiesi prietaisu, perskaitykite ðià instrukcijø knygelæ.

Atkreipkite dėmesi į ši skyrių ir griežtai laikykitės nurodymų. Garantija netaikoma, jei žala atsiranda nekreipiant dėmesio į nurodymus.

### **1.1 Saugumas**

- Norëdami iðvengti trumpo sujungimo, neleiskite prietaisui kontaktuoti su lietumi ar vandeniu.
- Norëdami iðvengti gaisro ar elektros ðoko, nestatykite atviros liepsnos objektų (pvz. žvakiu) netoli televizoriaus.
- Palikite bent 10 centimetrų tarpus nuo televizoriaus ðonø ventiliacijai.
- $\bullet$   $\;\;$  Laikykite įrenginį atokiau nuo radiatorių ir kitų šilumos šaltiniu.
- Nestatykite televizoriaus uždaroje vietoje, tokioje, kaip knygø lentyna arba panaðiai. Jsitikinkite, kad užuolaidos, spintelės ir panašūs objektai netrukdo oro cirkuliacijai tarp ventiliacijos angø.  $\bullet$
- Ásitikinkite, kad televizorius negali nukristi. Pastatykite televizoriu ant tvirto kieto pagrindo ir naudokite tik pridedamà stovà.  $\bullet$
- Norėdami išvengti elektros laidų pažeidimo, kurie gali sukelti gaisrà ar elektros ðokà, nestatykite ant laido televizoriaus ar bet ko kito, kas gali pažeisti laidą.  $\bullet$
- Jei televizorių statote ant stovo ar VESA sienos rėmo, įsitikinkite, kad elektros laidai neitempti. Atsipalaidavæs elektros sujungimas gali sukelti kibirkðèiavimà ar gaisrà.

### **1.2 Ekrano prieþiûra**

- Atjunkite televizorių prieš valymą.
- Valykite pavirðiø minkðta drëgna ðluoste. Nenaudokite jokių kitų valymo medžiagų (buitinės chemijos ir valiklių), tai gali pažeisti ekranà.
- Nelieskite, nespauskite, netrinkite, ir nesumuðkite ekrano jokiais kietais daiktais, nes tai gali subraižyti, sugadinti ar pažeisti ekraną negražinamai.
- Norėdami išvengti deformacijų ir spalvų išblukimo, nuvalykite vandens lašus kaip galima greičiau.

Statiniai vaizdai Venkite statinių vaizdų kai tik jmanoma. Jei negalite išvengti, sumažinkite ekrano kontrasta ir ryðkumà norëdami apsaugoti ekranà. Statiniai vaizdai yra vaizdai, kurie ekrane rodomi ilga laika. Statinių vaizdų pavyzdžiai yra: ekrano meniu, teleteksto puslapiai, juodi intarpai, akcijų rinkos informacija, TV kanalų logotipai, laikrodžio rodymas ir t.t.

## **1.3 Perdirbimas**

- Atiduokite pakuotæ vietiniam perdirbimo centrui. $\bullet$
- Saugiai atsikratykite senomis baterijomis pagal vietines taisykles.  $\bullet$
- Šis produktas sukurtas ir pagamintas taip, kad medžiagos gali būti perdirbamos ir pakartotinai naudojamos.  $\bullet$
- Laikykitės vietinių taisyklių ir nemeskite seno produkto kartu su kitomis namų apyvokos ðiukðlëmis. Teisingas atsikratymas senu produktu padės sumažinti neigiamas pasekmes gamtai ir žmoniu sveikatai. (EEC 2002/96/EC)

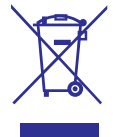

# **<sup>2</sup> JÛSØ TELEVIZORIUS**

Šiame skyriuje rasite savo televizoriaus funkciju ir valdymo apžvalga.

# **2.1 Televizoriaus apþvalga**

#### **Ðoniniai valdymo mygtukai**

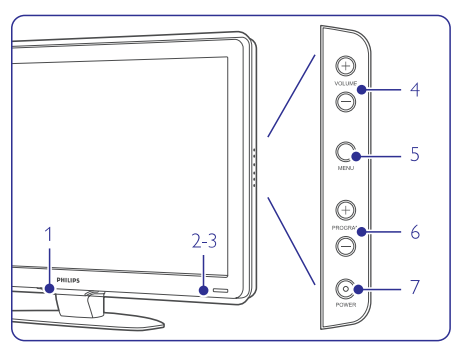

- **1.** LightGuide lemputė
- Indikacinë lemputë **2.**
- Nuotolinio valdymo pulto sensorius **3.**
- Garso reguliavimas (garsiau ir tyliau) **4.**
- Meniu**5.**
- Programų/ kanalų mygtukas žemyn ir aukštyn **6.**
- Ájungimas/ iðjungimas **7.**

### **Jungtys/ lizdai**

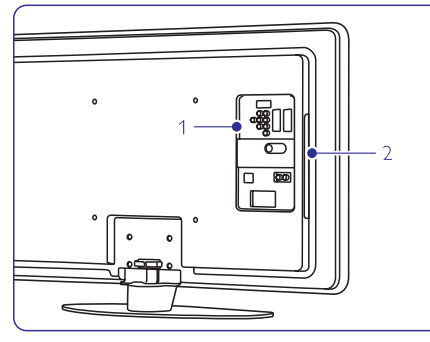

- Galinëje dalyje esantys lizdai. **1.**
- **2.** Šone esantys lizdai.

Daugiau informacijos rasite skyriuje **"7.** .**Sujungimai"**

#### **Nuotolinio valdymo pultelis**

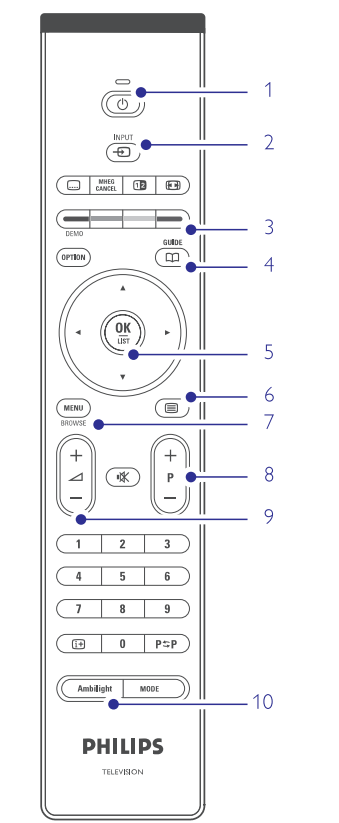

- Budėjimo režimas arba įjungimas **1.**
- DVD, VCR ar kitokio prietaiso pasirinkimas **2.**
- Spalvotieji mygtukai
- Programu gidas **4.**

**3.**

- Navigacijos ir judėjimo mygtukas (į viršų ▲, į apačią  $\nabla$ , į kairę  $\blacktriangleleft$ , į dešinę  $\blacktriangleright$ ), **OK** ir **LIST**.  $\blacktriangledown$ , i kaire  $\blacktriangleleft$ , i dešine  $\blacktriangleright$ ). OK ir LIS **5.**
- Teleteksto mygtukas **6.**
- **7.** Meniu Įjungimas arba Išjungimas
- **Programų/ Kanalų mygtukai <b>+** (į priekį) arba (atgal) **8.**
- Garsumo reguliavimo mygtukai ( garsiau, **+ –** tyliau) **9.**
- **10.** Ambilight (šoninio apšvietimo) Jjungimas arba Iðjungimas

Daugiau informacijos apie nuotolinio valdymo pultelį sužinosite skyrelyje **"5.1 Nuotolinio valdymo** .**pultelio apþvalga"**

# **8. TECHNINIAI DUOMENYS**

### **Vaizdas / Ekranas**

- $\bullet$ Ekrano tipas: LCD Full HD W-UXGA
- Ekrano rezoliucija: 1920 <sup>x</sup> 1080p (42PFL7623) 1366 <sup>x</sup> 768p (32PFL7623) e
- Pixel Plus vaizdo pagerinimas  $\bullet$
- 1080p 24/25/30/50/60 Hz veikimas  $\bullet$

### **Palaikomos ekrano rezoliucijos**

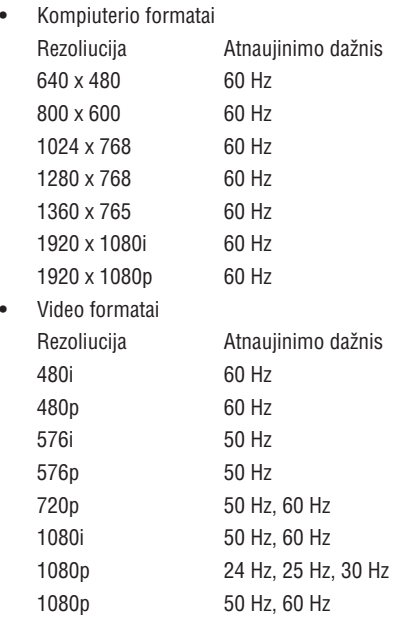

# **Imtuvas / Priëmimas / Transliavimas**

- Antena: 75 omų bendraašė (IEC75)  $\bullet$
- TV sistema: DVD COFDM 2K/8K (MPEG2).  $\bullet$
- Video rodymas: NTSC, SECAM, PAL 0
- DVD: DVB sausuminis (žiūrėkite atitinkamas ðalis ant televizoriaus informacinës plokðtës)  $\bullet$

# **Garsas**

e

- Garso sistemaVirtual Dolby Digital
- BBE

# **Multimedija**

- Sujungimas: USB  $\bullet$
- Palaikomi formatai: MP3, demonstracija (.alb), JPEG, MPEG1, MPEG2  $\bullet$

Palaikomi USB/Atminties irenginių formatai:

FAT 16, FAT 32, NTFS.

# **Nuotolinis valdymas**

- Tipas: RC44501  $\bullet$
- Baterijos: 2 Dydis AA-R6-1,5V.  $\bullet$

# **Sujungimai**

## Galiniai

- EXT1 (scart): Audio L/R, CVBS in, RGB  $\bullet$
- EXT2 (scart): Audio L/R, CVBS in, RGB,  $\bullet$
- EXT3:Y Pb Pr arba VGA, Audio L/R  $\bullet$
- HDMI 1 in (HDMI 1.3a visoms HDMI jungtims) .
- HDMI 2 in $\bullet$
- HDMI 3 in $\ddot{\phantom{a}}$
- Audio In L/R (DVI á HDMI)
- Audio Out L/R display synchronized (sicnronizuotam ekranui) .
- Digital Audio out (coaxial-cinch-S/PDIF) "display synchronized"  $\bullet$

# Šoniniai

٠

- HDMI side in $\bullet$
- S-Video in (Y/C) .
- Video in (CVBS) .
- Audio L/R in $\bullet$
- Headphone- ausiniø (stereo mini lizdas)  $\bullet$
- USB $\bullet$
- Common interface slot (lizdas) .

### **Maitinimas**

- Pagrindinis maitinimas: AC 220-240V (±10%) .
- Energijos suvartojimas normalaus veikimo ir budëjimo metu:  $\bullet$
- $\bullet$  Žiūrėkite technines specifikacijas www.philips.com
- Aplinkos temperatûra: 5 °C 35 °C  $\bullet$

Techninës charakteristikos gali keistis be iðankstinio perspëjimo. Daugiau informacijos apie prietaisà rasite www.philips.com/support.

### **7.6 Pasiruoðimas skaitmeninëmspaslaugoms**

Kanalai su trukdžiais gali būti atkoduojami naudojant Conditional Access Module (CAM) ir Smart card, kuriuos tiekia TV paslaugu operatoriai. CAM gali jjungti kai kurias paslaugas priklausomai nuo pasirinkto operatoriaus (Pvz., Pay TV).

Susisiekite su savo skaitmeninës televizijos paslaugos tiekëju norëdami gauti daugiau informacijos bei sužinoti salvgas.

### **7.6.1 CAM (Conditional Access Module) ádëjimas**

#### **A** Ispélimas

Išjunkite televizoriu prieš idėdami CAM Pažiūrėkite į CAM, kad nustatytumėte teisinga jdėjimo kryptį. Neteisingas įdėjimas gali pažeisti CAM ir jūsų televizorių.

- **1.** Švelniai įstatykite CAM į **Common interface** jungtį televizoriaus galinėje dalyje, kiek lenda.
- **2.**Palikite CAM lizde visam laikui.

Gali užtrukti keleta minučių, kol CAM yra jungiamas. CAM iðëmimas iðjungia skaitmeninës televizijos paslaugas.

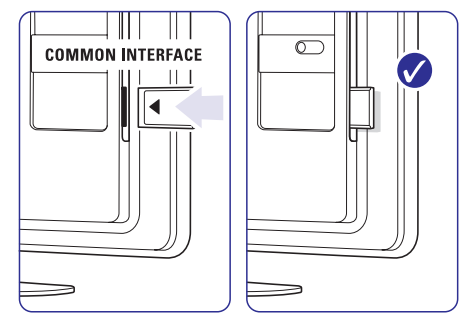

### **7.6.2 "Common interface" meniu**

Ið ðio meniu jûs pasieksite CAM paslaugas, kurias jdiegėte. Programos ir jų veikimas, turinys ir žinutės ekrane atkeliauja ið CAM paslaugos tiekëjo.

#### **1.** Spauskite **Menu.**

**2.** Pasirinkite Setup > Features > **Common Interface**

Šis meniu pasirinkimas pasidaro matomas, kai CAM yra įdėtas ir susijungė su paslaugos tiekėju.

# **<sup>2</sup> JÛSØ TELEVIZORIUS <sup>3</sup> NUO KO PRADËTI**

# **2.2 Pagrindinës produkto savybës**

Jūsų naujajame televizoriuje yra jdiegta nemažai moderniausiø audio ir video pasiekimø. Jûsø televizorius siûlo ðiuos privalumus:

#### **Aukðtos raiðkos skystøjø kristalø (LCD) ekranas (tik 42PFL7623D modeliui)**

Aukðtos raiðkos 1920 <sup>x</sup> 1080 pikseliø ekranas – tai aukðèiausia rezoliucija, kokia gali bûti aukðtos raiškos transliacijos. Ji siūlo puikų vaizda be jokių trikdžiu su optimaliu ryškumu ir puikiomis spalvomis.

### **Ambilight**

Geresniems žiūrėjimo pojūčiams ir patobulinta vaizdo kokybe.

#### **Perfect Pixel HD**

Siūlo geriausia vaizdo kokybe iš bet kokio šaltinio.

#### **DVB-T integruotas tiuneris**

Šalia iprastos analoginės televizijos transliacijos šis televizorius priima skaitmeninę žemės televizijos bei radijo transliacijà.

#### **Elektroninis programø gidas – EPG**

EPG rodo skaitmeniniø televizijø programà jûsø ekrane. Gidas gali jums priminti, kai jûsø mëgstama programa prasideda, jiungti televizoriu ir pan.

#### **HDMI jungtys**

Trys HDMI jungtys geriausiam sujungimui ir raiðkai.

#### **USB jungtis / Kompiuterinio tinklo jungtis**

Multimedija jungtis, kad galėtumėte tuoj pat žiūrėti nuotraukas bei klausytis muzikos.

Šiame skyriuje rasite patarimu, kaip pastatyti ir pirmaji karta idiegti savo Televizoriu.

# **3.1 Televizoriaus pastatymas**

Prieš statydami Televizoriu perskaitykite saugumo nurodymus 1.1 skyriuje.

- Televizoriai su dideliu ekranu yra sunkûs. Norëdami perneðti ar pakeisti televizoriaus pozicijà, tai darykite bent dviese.
- Idealus televizoriaus žiūrėjimo atstumas tris kartus didesnis nei televizoriaus istrižainė.  $\bullet$
- Norėdami sukurti geriausias žiūrėjimo salygas, statykite televizoriu taip, kad ant jo nekristu tiesioginë ðviesa.  $\bullet$
- Ambilight efektas geriausiai veikia pritemdytame kambaryje.  $\bullet$
- Norëdami pasiekti geriausià Ambilight efektà, televizoriu statykite 10-20 centimetru atstumu nuo sienos. Televizoriø statykite taip, kad ant jo nekristų tiesioginiai saulės spinduliai.  $\bullet$
- Jûsø Televizoriuje yra Kensington saugumo jungtis, kuria galite naudoti, jei norite apsaugoti Televizorių nuo vagystės. Kensigton užrakta reikia nusipirkti atskirai.  $\bullet$

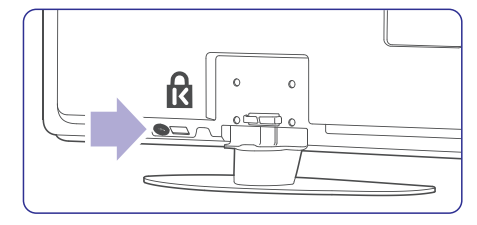

32" TV modelis.

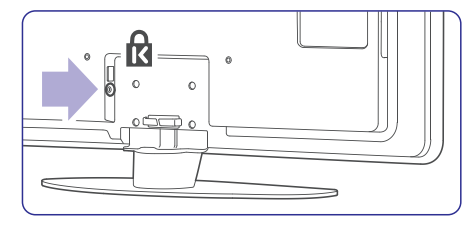

42" TV modelis.

# **... NUO KO PRADËTI**

### **3.2 Tvirtinimas ant sienos – VESA**

### **Áspëjimas**

Atkreipkite dėmesį į televizoriaus svorį kai kabinate ji. Neteisingas pritvirtinimas gali būti rimtų traumų ar žalos priežastimi. **Koninkllijke Philips Electronics N.V. neprisiima atsakomybës uþ þalà, atsiradusià dël neteisingo pritvirtinimo.**

Jûsø televizorius yra paruoðtas montavimui ant sienos naudojant VESA sistema. Rėmas nėra jtrauktas į pakuotę. Naudokite vieną iš VESA kodų, kad nusipirktumëte tinkamà rëmà.

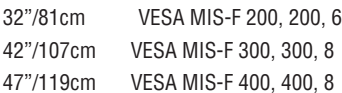

Teiraukitës pardavëjo, norëdami gauti daugiau informacijos apie montavimo iranga.

#### **VESA uþfiksavimo taðkai**

Susiraskite keturis fiksavimo taðkus televizoriausgalinëje dalyje.

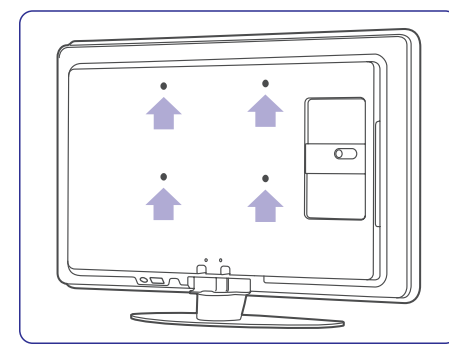

32"/81 cm TV modelis

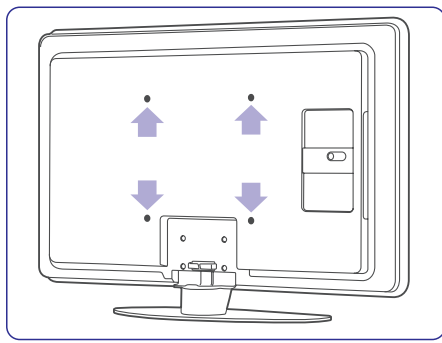

42"/106 cm TV modelis

8

#### **TV stovelio nuëmimas**

**1.** Susiraskite 4 TV stovelio varžtus.

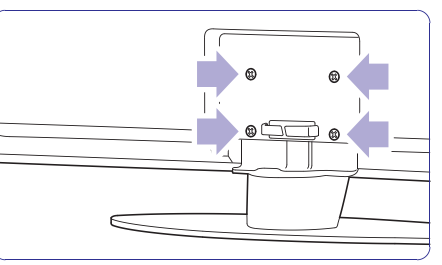

**2.** Atsukite varžtus.

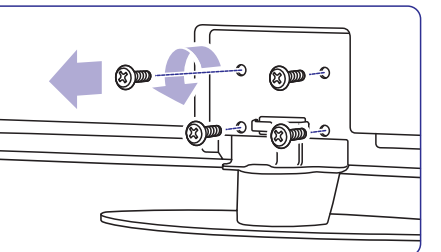

**3.** Nukelkite televizorių nuo stovo.

# **... SUJUNGIMAI**

# **7.5 Sujungimø nustatymai**

Kai visi prietaisai prijungiami prie televizoriaus, reikia nurodyti, kokie sujungimai yra padaryti ir kas su kuo sujungta.

Jeigu jūs naudojotės prijungimų asistentu, tai sujungimø nustatymai jau yra atlikti.

### **7.5.1 Prietaisø pavadinimas**

Jûs galite pavadinti savo prietaisus, kad bûtø lengviau juos atskirti ir pasirinkti bei geriausias signalø sutvarkymui.

Priskirkite prietaiso tipa (DVD, VCR, žaidimu ir t.t.) prie jungties su kuria naudojate prietaisà.

- **1.** Spauskite **Menu**.
- **2. Rename** Pasirinkite Setup <sup>&</sup>gt; Installation <sup>&</sup>gt; **devices** (įrenginių pavadinimai)
- **3.** Spauskite **>** norėdami įeiti į sąrašą.
- **4.** Spauskite ▲ arba ▼ norėdami pasirinkti jungtį (lizdą), kurį naudojote įrenginio prijungimui.
- **5.** Spauskite ►.
- **6.** Spauskite ▲ arba ▼, kad pasirinktumëte .<br>¡renginio/ prietaiso tipą.
- **7.** Spauskite **Menu**, norėdami išeiti iš meniu.

### **7.5.2 Skaitmeninis Audio In (jei yra)**

Jeigu naudojate Audio In L/R (DVI i HDMI) jungti tam jrenginiui, kurj prijungëte prie televizoriaus gale esanèio HDMI lizdo, tai jûs turite priskirti ðá Audio In prie HDMI 1, 2 arba 3 lizdo (priklausomai prie kurio ið jø jungëte).

- **1.** Spauskite **Menu**.
- **2.** Pasirinkite Setup > Installation > **Audio setup**.
- **3.** Du kartus spauskite  $\blacktriangleright$ .
- **4.** Spauskite ▲ arba ▼ norėdami pasirinkti HDMI .<br>jungtį (lizdą), kuris susijęs su Audio In.

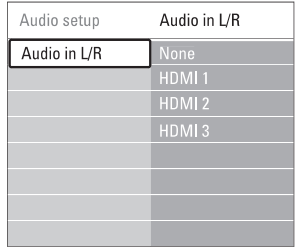

## **7.5.3 Dekoderio kanalai**

Dekoderiai, kurie atkoduoja antenos kanalà yra prijungti prie EXT1 arba EXT2 (Scart).

Jūs turite priskirti TV kanala kaip kanala, kuri norite atkoduoti. Tuomet priskirkite jungti, kur yra prijungtas dekoderis.

- **1.** Spauskite **Menu**.
- **2.**Pasirinkite Setup <sup>&</sup>gt; Installation <sup>&</sup>gt; Decoder <sup>&</sup>gt; **Channel**(Kanalas).
- **3.** Spauskite **horëdami patekti į sąrašą**.
- **4.** Spauskite ▲ arba ▼ norėdami pasirinkti .<br>kanalą atkodavimui.
- **5.** Spauskite < norėdami sugrįžti ir pasirinkti **Status**(Bûsena).
- **6.** Spauskite ▲ arba ▼ norėdami pasirinkti jungtj, Kurią naudoja dekoderis.
- **7. Menu**Spauskite , norëdami iðeiti ið meniu.

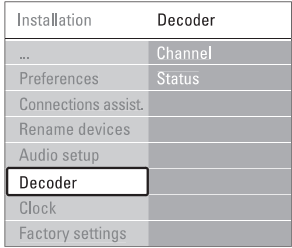

#### **7.4.12 Asmeninis kompiuteris**

Savo kompiuteri galite tiesiogiai jungti prie televizoriaus. Tokiu atveju televizoriaus ekranas veiks kaip kompiuterio monitorius.

Jûsø kompiuteris gali bûti jungiamas prie televizoriaus šone esančiu lizdu, su DVI i HDMI adapteriu arba su PC á TV laidu. Jûs galite jungti kompiuterį ir prie televizoriaus gale esančių lizdų, naudodamiesi VGA jungtimi.

#### **Áspëjimas**

Prieš prijungdami savo asmenini kompiuteri, nustatykite kompiuterio monitoriaus dažni i 60 Hz.

### **Patarimas**

Pakeiskite televizoriaus vaizdo formata j Unscaled (Nepakeistas) vaizdo nustatymo meniu maksimaliam vaizdo ryðkumui. Skaitykite skyrelá **"5.4.4 Plaèiaekranis vaizdoformatas**", kur rasite daugiau informacijos.

#### **DVI-á-HDMi jungimas**

Naudokite DVI j HDMI adapteriy, kad prijungtumėte kompiuterį prie televizoriuje esančios HDMI jungties (lizdo).

Junkite Audio L/R laidus televizoriaus ðone, kad galëtumëte girdëti garsà.

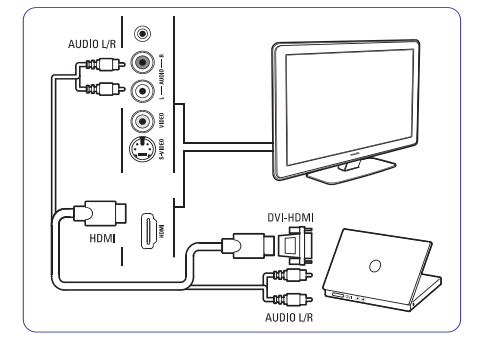

#### **PC-á-TV jungimas**

Naudokite PC-TV out laidà ir junkite su S-Video ir Audio L/R laidais prie atitinkamu lizdu esančiu televizoriaus ðone.

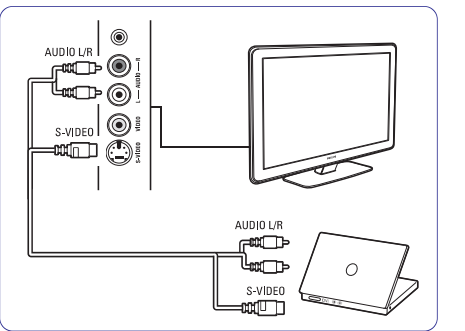

#### **VGA jungimas**

Naudodamiesi VGA laidu prijunkite kompiuterj prie televizoriaus gale esanèio EXT3 lizdo.

Sujunkite Audio L/R su EXT3 Audio L/R.

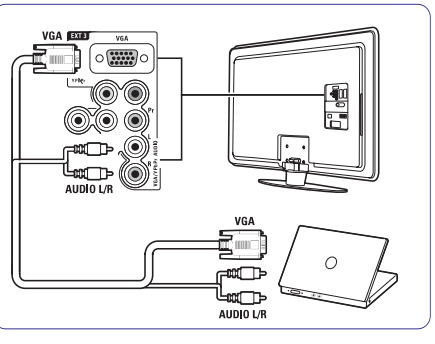

Daugiau informacijos apie kompiuterio monitoriaus rezoliucijà rasite skyriuje **"8. Techninius**. **duomenys"**

# **... NUO KO PRADËTI**

### **3.3 Nuotolinio valdymo pultelio baterijos**

- **1.** Atidarykite baterijų skyrelio dangtelį galinėje nuotolinio valdymo pultelio dalyje.
- **2.**Ádëkite dvi pakuotëje esanèias baterijas (AA-R6- 1,5V). Jsitikinkite, kad + ir – dalys atitinka poliškumą (pažymėta skyrelio viduje).

**3.** Uždarykite dangtelį.

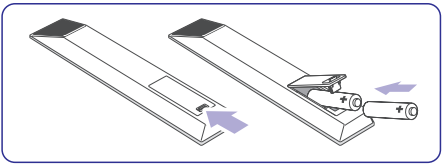

**Pastaba** Išimkite baterijas, jei žinote, jog nenaudosite nuotolinio valdymo pultelio ilgà laikà.

### **3.4 Antenos laidas**

- **1.** Suraskite antenos lizdą televizoriaus galinėje dalyje.
- **2.** Įkiškite antenos laidą į antenos lizdą **Antenna**

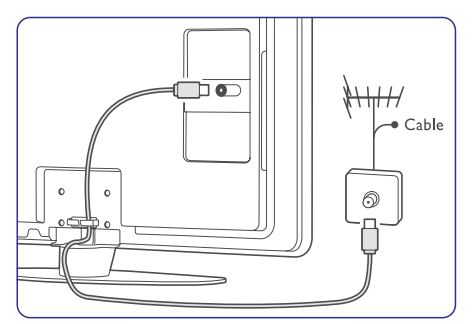

## **3.5 Elektros laido prijungimas**

Televizorius niekuomet nëra pilnai iðjungtas, jei elektros laidas nėra atiungtas nuo elektros tinklo. todël elektros lizdas visuomet turi bûti lengvai prieinamas. Jeigu televizoriaus nenaudosite ilgà laika, pilnai išjunkite ji iš elektros tinklo.

- **1.** Þsitikinkite, kad elektros įtampa jūsų namuose atitinka itampa, kuri yra nurodyta ant lipduko televizoriaus galinëje dalyje. Neprijunkite laido, jei įtampa skiriasi.
- **2.** Įkiškite maitinimo laidą į atitinkamą lizdą televizoriaus galinëje dalyje.

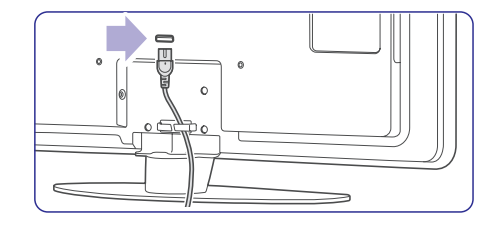

# **<sup>4</sup> NAUDOJIMASIS JÛSØ TELEVIZORIUMI**

Iðmokite naudotis savo televizoriumi.

## **4.1 Ájungimas, iðjungimas ir Budëjimo reþimas**

### **Pastaba**

Gali užtrukti iki 15 sekundžių, kol Televizorius isijungs.

### **Norëdami ájungti Televizoriø:**

- Spauskite <sup>(†)</sup> **Power** mygtuką dešinėje televizoriaus pusëje jei ðvieselë neveikia.  $\bullet$
- $\bullet$  Spauskite  $\mathfrak O$  mygtuką nuotolinio valdymo pultelyje jei šviečia budėjimo režimo švieselė. LightGuide ðvieselë mirksi ásijungimo metu ir pilnai užsidega tada, kai televizorius pilnai pasiruoðæs veikimui.

#### **Norëdami iðjungti á budëjimo reþimà:**

Spauskite <sup>ტ</sup> mygtuką nuotolinio valdymo pultelyje. LightGuide ðvieselë iðsijungia ir ðvieèia tik budėjimo režimo indikacinė lemputė.  $\bullet$ 

#### **Norëdami iðjungti:**

Spauskite <sup>(†)</sup> **Power** mygtuką dešinėje televizoriaus pusëje. Ir LightGuide, ir budėjimo režimo indikacinės lemputës iðsijungia.  $\bullet$ 

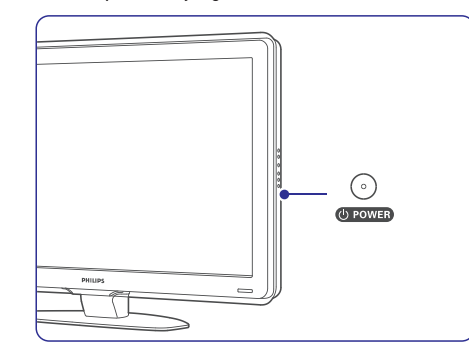

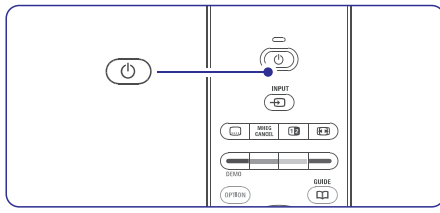

# **... SUJUNGIMAI**

Praktiškiausias žaidimų konsolės sujungimas yra televizoriaus ðone.

#### **Prijungimas prie televizoriaus ðono**

Naudokite HDMI arba S-Video ir Audio L/R lizdusarba Video ir Audio L/R lizdus.

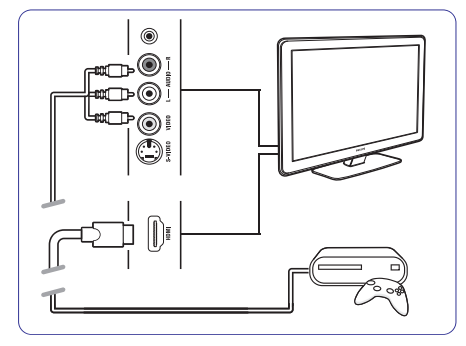

#### **Prijungtas prie televizoriaus galinës dalies**

Naudokite HDMI arba YPbPr (EXT3) jėjimą ir Audio L/R lizdus geriausiai HD kokybei.

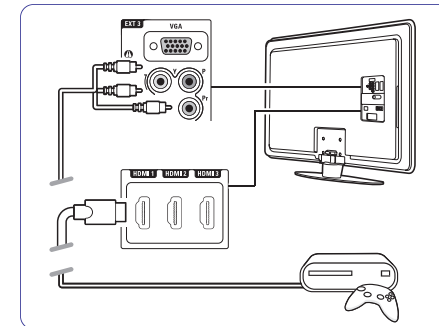

### **7.4.10 Þaidimø konsolë 7.4.11 Video kamera**

Praktiðkiausias vaizdo kameros sujungimas yra televizoriaus ðone.

#### **Prijungtas prie televizoriaus ðono**

Naudokite HDMI jungtis arba Video ir Audio L/R jungtis arba S-Video ir Audio L/R jungtis.

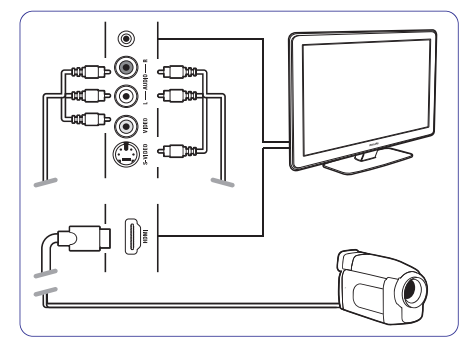

#### **Prijungtas prie televizoriaus galinës dalies**

Naudokite HDMI arba YPbPr (EXT3) ir Audio L/R jėjimą geriausiai HD kokybei.

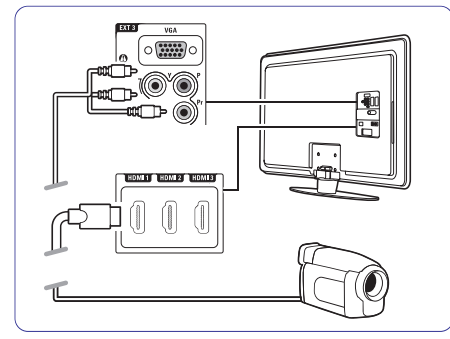

### **7.4.7 HD skaitmeninis imtuvas / HD satelitinis imtuvas**

Naudokite HDMI laidà ir 2 antenos laidus.

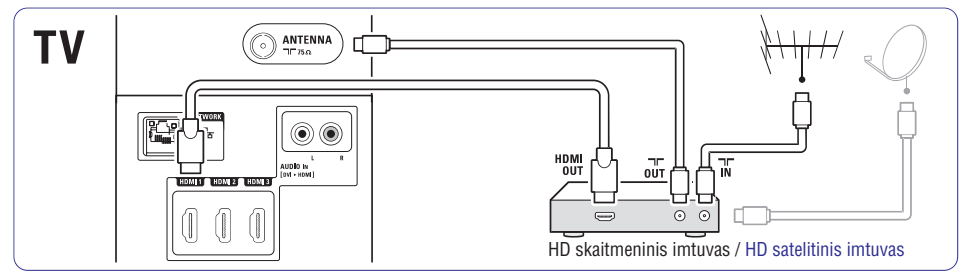

### **7.4.8 DVD áraðymo árenginys, namø kino sistema ir skaitmeninis imtuvas**

Naudokite 3 "scart" laidus, 3 antenos laidus ir vieną audio laidą.

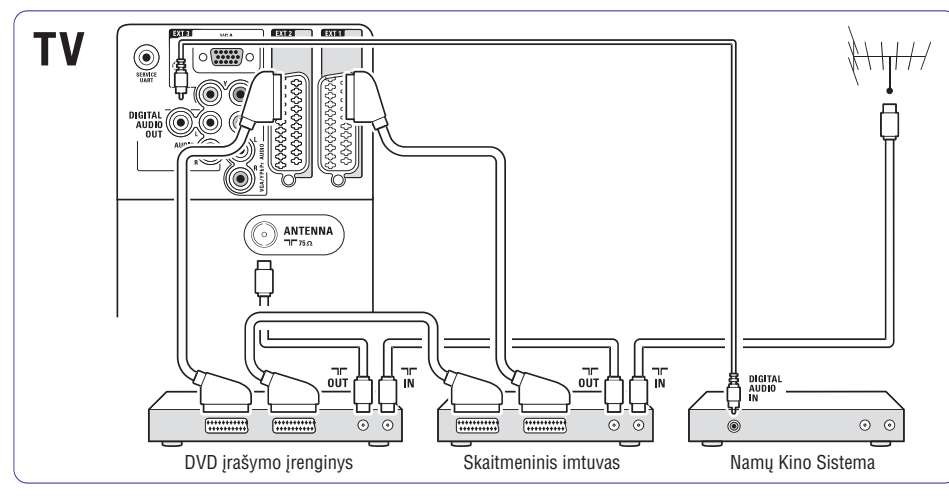

# **7.4.9 Blu-ray diskø grotuvas**

Naudokite HDMI laidà.

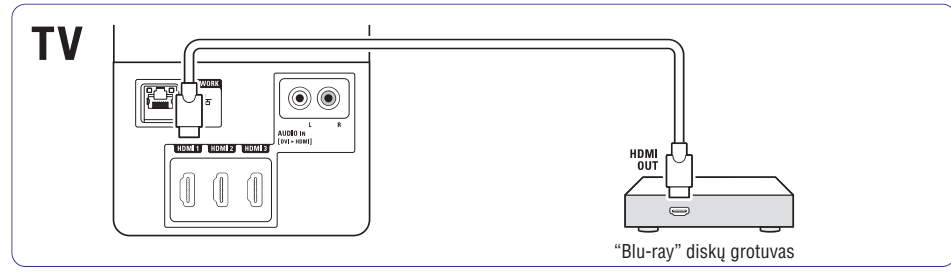

# **... NAUDOJIMASIS JÛSØ TELEVIZORIUMI**

### **4.2.1 Kanalø perjungimas**

**1.** Norëdami perjungti televizoriaus kanalus:

- **spauskite <b>P+** arba **P-** nuotolinio valdymo • Spauskite numerį (nuo 1 iki 999) arba pultelyje.
- **•** Spauskite Program / Channel arba + televizoriaus ðone.
- **2.** Spauskite **P≒P** norėdami sugrįžti į prieš tai žiūrėta kanala.

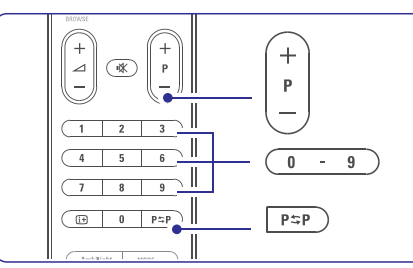

# **4.2.2 Garsumo reguliavimas**

- **1.** Norėdami pareguliuoti garsumą:
- **+ –**Spauskite arba nuotolinio valdymo pultelyje.  $\bullet$
- **S**pauskite **Volume +** arba <del>–</del> televizoriaus šone.  $\bullet$
- **2.** Norėdami nutildyti garsą:
- Spauskite *K* nuotolinio valdymo pultelyje.
- Spauskite !<sup></sup> K dar kartą norėdami vėl įjungti garsà.

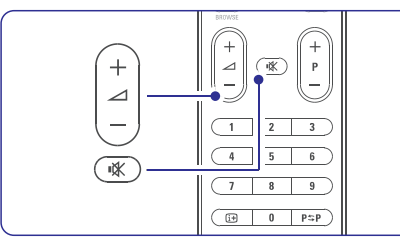

# **4.2 Televizoriaus þiûrëjimas 4.3 Kanalø ið skaitmeninio imtuvo þiûrëjimas**

- **1.** Íjunkite skaitmeninį imtuvą. Vaizdas ið imtuvo gali automatiðkai pasirodyti jûsø ekrane.
- **2.** Naudokite nuotolinio valdymo pultelį, priklausanti imtuvui, norėdami pasirinkti televizijos kanalus.

Jei vaizdas nepasirodo:

- **1.** Spauskite  $\textcolor{red}{\textbf{\texttt{=}}}$  nuotolinio valdymo pultelyje.
- **2.** Spauskite ▲ arba ▼, norėdami pasirinkti reikiamà prietaisà.
- **3.** Spauskite **OK**.

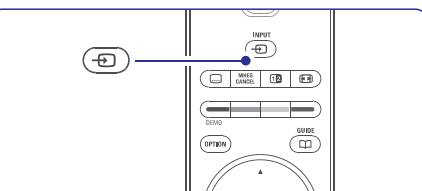

# **Pastaba**

Jeigu dar neprijungėte papildomų įrenginių, skaitykite . **7 skyriø apie Sujungimus**

# **4.4 Prijungtø prietaisø naudojimas**

**1.** ljunkite prietaisą. Vaizdas ið prietaiso gali automatiðkai pasirodyti jûsø ekrane.

Jei vaizdas nepasirodo:

- **2.** Spauskite  $\bigoplus$  nuotolinio valdymo pultelyje.
- **3.** Spauskite ▲ arba ▼, norėdami pasirinkti reikiamà prijungimo tipà.
- **4.** Spauskite **OK**.

#### **Pastaba**

Jeigu dar neprijungëte papildomy jrenginiy, skaitykite **7 skyriø apie Sujungimus.**

# **... NAUDOJIMASIS JÛSØ TELEVIZORIUMI**

- **1.** Įjunkite savo DVD grotuvą.
- **2.** Įdėkite DVD diską į grotuvą. Vaizdas ið grotuvo automatiðkai gali pasirodyti ekrane.
- **3.** DVD grotuve spauskite **Play**

Jei vaizdas ekrane nepasirodo:

- **1.** Spauskite  $\textcolor{red}{\textbf{\texttt{=}}}$  nuotolinio valdymo pultelyje.
- **2.** Spauskite ▲ arba ▼, norėdami pasirinkti DVD grotuvo prijungimo tipà.
- **3.** Spauskite **OK**. Palaukite kelias sekundes, kol pasirodys vaizdas.

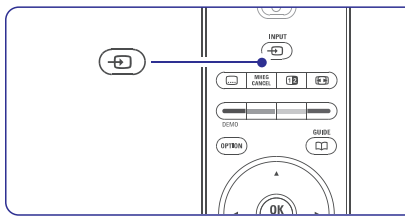

**4.** Spauskite Play ▶.

# **4.5 DVD þiûrëjimas 4.6 Teleteksto puslapio pasirinkimas**

Dauguma TV kanalų transliuoja informacija Teletekstu.

Norėdami pažiūrėti Teletekstą:

- **1.** Spauskite **■**.
	- Ekrane pasirodys pagrindinis puslapis (turinys).
- **2.** Norėdami pasirinkti reikiamą puslapį:
	- Įveskite puslapio numerį naudodami mygtukus su skaièiais.
	- **S**pauskite **P-** arba **P+** arba  $\blacktriangle$  arba  $\blacktriangledown$ .<br>mygtukus, norëdami peržiūrėti tolimesnį arba prieš tai esantį puslapį.  $\bullet$
- Spauskite spalvotus mygtukus norëdami pasirinkti vieną iš spalva pažymėtų pasirinkimų savo ekrane.  $\bullet$
- Spauskite **P≒P** mygtuką, norėdami grįžti į prieš tai žiūrėta puslapį.
- **3.** Spauskite <sup>i</sup> mygtuką dar kartą, norėdami .<br>išjungti Teletekstą.

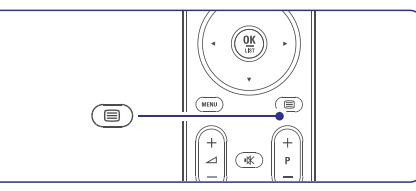

Daugiau informacijos apie Teletekstą rasite skyriuje .**"5.6 Teletekstas"**

# **... SUJUNGIMAI**

# **7.4.4 DVD áraðymo árenginys ir Namø Kino Sistema**

Naudokite "scart" laidą, 2 antenos laidus ir vieną skaitmeninį audio laidą.

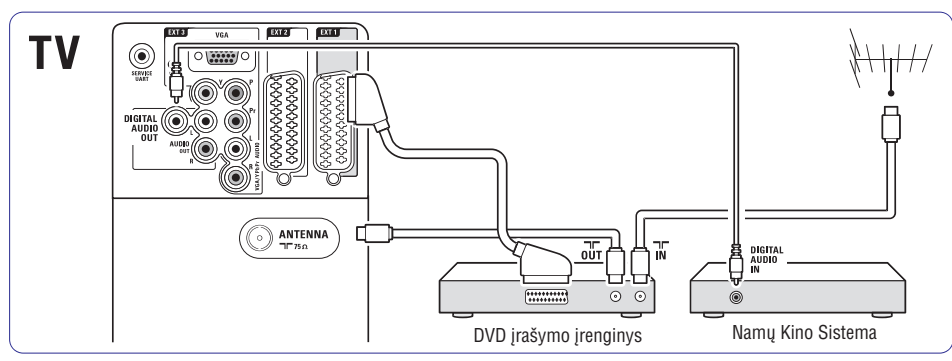

# **7.4.5 DVD áraðymo árenginys ir DVD Namø Kino Sistema**

Naudokite 2 "scart" laidus, 2 antenos laidus ir vieną skaitmeninį audio laidą.

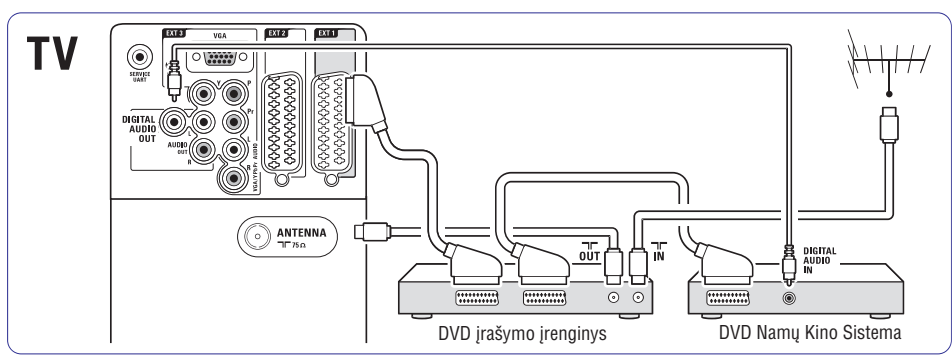

# **7.4.6 Satelitinis imtuvas**

Naudokite "scart" laidą ir 2 antenos laidus.

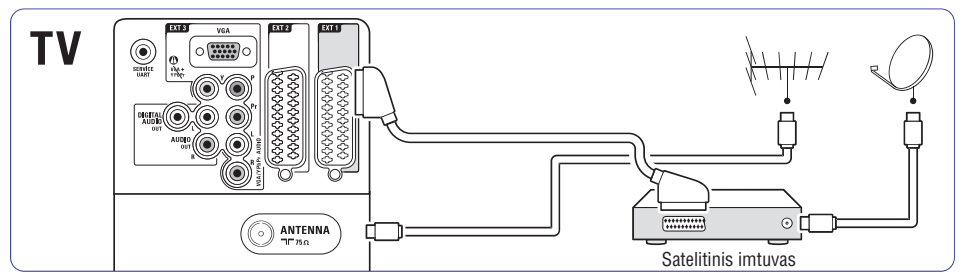

## **7.4.1 DVD grotuvas**

Naudokite "scart" laidà, norëdami prijungti prietaisà prie EXT1 lizdo televizoriaus galinëje dalyje.

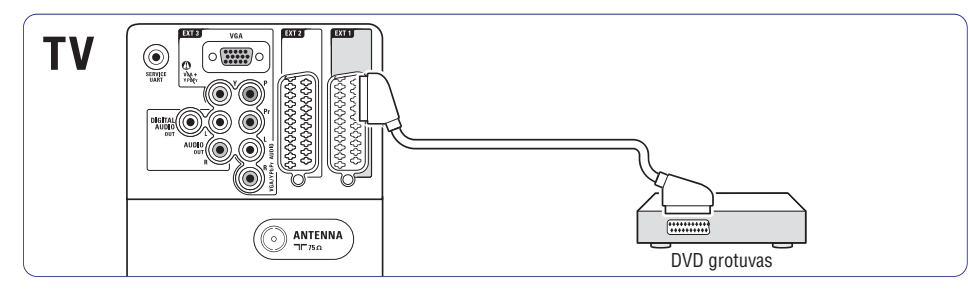

#### **7.4.2 DVD áraðymo árenginys ar Skaitmeninis imtuvas**

Naudokite "scart" laidà ir du antenos laidus.

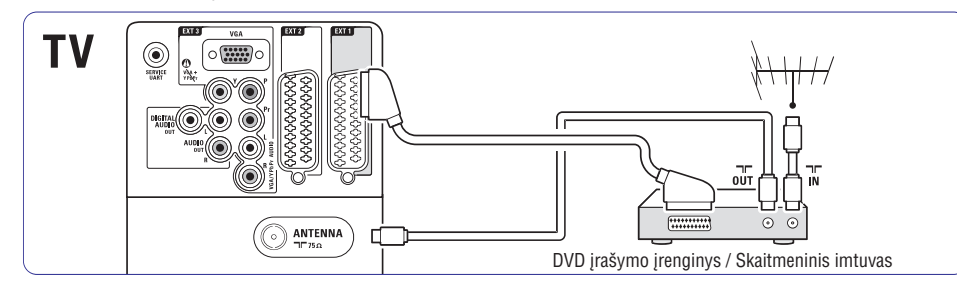

# **7.4.3 DVD áraðymo árenginys ir Skaitmeninis imtuvas**

Naudokite tris "scart" laidus ir 3 antenos laidus.

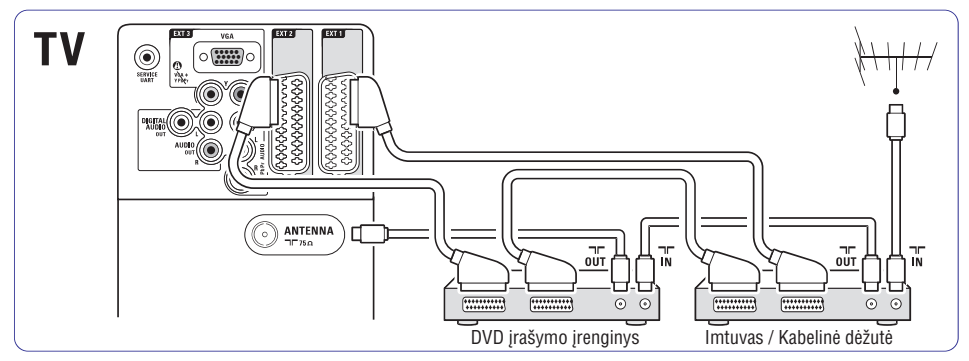

# **... NAUDOJIMASIS JÛSØ TELEVIZORIUMI**

## **4.7 Ambilight (apðvietimo) reþimo pasirinkimas**

Jūs galite nustatyti atpalaiduojanti arba dinamiška apðvietimà (Ambilight), taigi ðvelnûs vaizdai ekrane bus pakeisti í greitesnius ir ryškesnius vaizdus.

#### **Norëdami pakeisti Ambilight reþimà:**

- **1.** Spauskite **Ambilight** norėdami jį įjungti arba iðjungti.
- **2.** Spauskite **Mode** (Režimas) pakartotinai norėdami pasirinkt norimą Ambilight režimą.

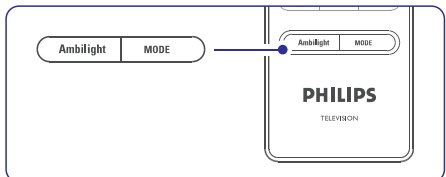

Režimo pasirinkimai yra galimi tuo atveju, jeigu Ambilight meniu jûs esate pasirinkæ Active mode (aktyvu režima). Jeigu jūs pasirinkote konkrečia spalvà, Mode mygtukas nebeturës jokios funkcijos. Daugiau informacijos rasite skyriuje . **5.5 Ambilight**

#### **LoungeLight reþimas (jeigu pasiekiamas)**

Kai jūsų televizorius yra budėjimo režime, galite jsijungti tik apšvietimą (Ambilight).

- **1.** Nuotolinio valdymo pulte spauskite **Ambilight**. Palaukite, kol užsidegs apšvietimo šviesos.
- **2.** Pakartotinai spauskite **Mode**, kad pasirinktumëte norimus Ambilight apðvietimo efektus.

Daugiau informacijos rasite skyriuje . **5.5 Ambilight**

**Patarimas**

Jeigu norite kuo geresnio Ambilight efekto, užgesinkite arba pritemdykite savo kambario ðviesas.

Šiame skyriuje aprašyta, kaip naudotis sudëtingesnëmis jûsø Televizoriaus funkcijomis, tokiomis kaip:

- kaip naudotis meniu  $\bullet$
- kaip reguliuoti vaizdo, garso bei Ambilight nustatymus  $\bullet$
- daugiau apie Teletekstà .
- kaip sukurti savo megstamiausių kanalų saraša .

### **5.1 Nuotolinio valdymo pultelis**

### **5.1.1 Nuotolinio valdymo pultelio apþvalga**

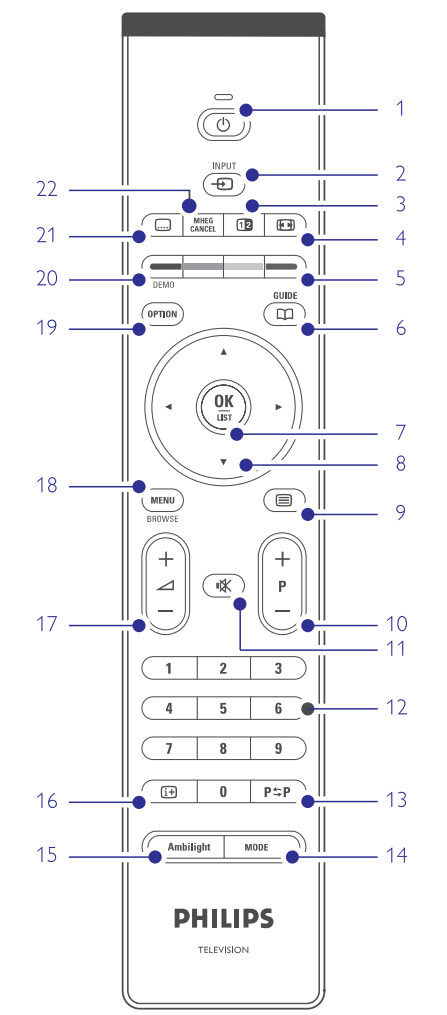

- Elektroninio Programu Gido privalumai  $\bullet$
- kaip nustatyti užraktus ir laikmačius  $\epsilon$
- kaip nustatyti subtitrus ir pasirinkti subtitru kalbà
- kaip peržiūrėti nuotraukas ar groti mëgstamiausià muzikà ið USB atminties prietaiso ar asmeninio kompiuterio.  $\bullet$
- **1. Budëjimo reþimas** Televizoriaus jiungimas arba perjungimas j budėjimo režima.
- $2.$  **INPUT** $\oplus$

×

- $\bullet$ Šaltinio meniu jjungimas arba išjungimas.
- $\bullet$ Pasirinkite prijungta írengini arba sugrížkite prie TV ðaltinio.
- **3. Dvigubas ekranas** Teleteksto vaizdà matote deðinëje, <sup>o</sup> programos vaizdà kairëje televizoriaus ekrano pusëje.
- **4. Plaèiaekranis vaizdo formatas** Vaizdo formato pasirinkimui.
- **5. Spalvotieji mygtukai**
	- Lengvas teleteksto puslapių pasirinkimas  $\bullet$ Lengvas "užduočiu" pasirinkimas
- $6.$  **Gidas**  $\square$ 
	- Naudojamas norint jiungti arba išjungti Elektronini Programu Gida.
- **7. OK/LIST**
	- $\bullet$ Kanalų sarašo parodymui.
	- $\bullet$ Nustatymo aktyvavimui.
- **8. Navigacijos ir judëjimo mygtukai** Šie mygtukai skirti judėti  $\blacktriangle \blacktriangledown \blacktriangle \blacktriangleright$  po meniu.
- **9. Teletekstas** Teleteksto jjungimas arba išjungimas.
- **10. -P+ Kanalas þemyn ar aukðtyn** Tolimesnio ar prieð tai esanèio kanalo perjungimui.
- **11. Nutildymas (Mute)** -Naudojamas norint nutildyti arba vėl įjungti garsà.
- **12. Skaièiø mygtukai** Naudojamas norint pasirinkti TV kanalà.
- **13. Prieð tai buvæs kanalas** Naudokitės, jeigu norite grįžti prie anksčiau žiūrėto kanalo.
- **14. Reþimas**
	- Naudojamas norint perjungti Ambilight efekto režimus.

# **... SUJUNGIMAI**

#### **Video – Minimali kokybë**

Naudokite Video laidà su Audio L/R laidu. Atitaikykite laidu spalvas kai sujungiate.

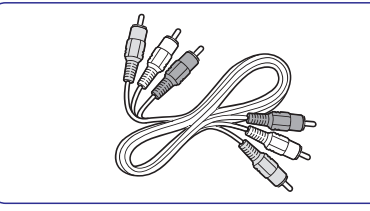

Kombinuotas video – geltonas ir Audio L/R (Kairë/Deðinë) laidas – raudonas ir baltas.

## **7.2.2 HDMi su EasyLink funkcija**

Prijungti jrenginiai, kurie yra suderinami su HDMI CEC standartu, gali puikiai veikti kartu.

- **1.** Spauskite **Menu** > Setup > Installation > **Preferences** ir spauskite  $\blacktriangleright$ , kad patektumėte į saraša.
- **2.** Spauskite ▲ arba ▼, kad pasirinktumėte **EasyLink** .
- **3.** Spauskite , kad įeitumėte.
- **4.** Spauskite ▲ arba ▼, kad pasirinktumëte 0n (įjungta) arba **Off** (išjungta).
- **5.** Spauskite **On**, kad jjungtumėte EasyLink funkcijà.

EasyLink gali neveikti su kitu gamintoju irenginiais.

#### **"One touch play" – Grojimas vienu prisilietimu**

Idėkite DVD diska ir spauskite Play. Televizorius jsijungia ir automatiškai persijungia į DVD režimą.

#### **Sistemos budëjimo reþimas**

Nuotolinio valdymo pulte spauskite  $\mathord{\mathbb O}$  mygtuką ilgiau nei 2 sekundes, kad iðjungtumëte prijungtus irenginius i budėjimo režima.

#### **Sistemos audio valdymas**

Jeigu jūs esate prijunge audio irengini, tai savo televizoriaus garsà galite girdëti per audio sistemà tuo atveju, jeigu televizoriaus garsiakalbiai yra užtildyti (mute). Daugiau informacijos rasite skyriuje . **"5.4.5 Garso nustatymai, TV garsiakalbiai"**

### **Pastaba**

Jsitikinkite, kad HDMI- CEC audio jrenginiuose (pvz. Namø Kino Sistemoje) yra tinkami sistemos audio valdymo nustatymai.

## **7.2.3 Vaizdo sinchronizavimas su garsu**

Norëdami gauti geriausià vaizdo ir garso suderinimà ekrane, prijunkite namų kino sistemą prie Audio L/R arba Digital Audio lizdu.

 $\check{\mathrm{Z}}$ iūrėkite diagramas **7.4.4** ir **7.4.8** .

Nejunkite audio signalo ið DVD grotuvo, skaitmeninio imtuvo ar kokio kito prietaiso tiesiai prie namu kino sistemos.

# **assistant)** (jeigu tai įmanoma) **7.3 Prijungimas naudojantis "prijungimo asistentu" (connection**

Naudodamiesi "prijungimo asistentu", jûs galite matyti kaip koki irengini reikia jungti prie jūsu Televizoriaus. Visi reikalingi nustatymai bus atliekami automatiðkai.

Jūs galite prijungti jrenginius ir nesinaudodami "prijungimo asistentu". Daugiau informacijos rasite skyriuje **"7.4 Prijungimas nesinaudojant** .**"prijungimo asistentu"**

- **1.** Nuotolinio valdymo pulte spauskite **Menu**.
- **2.** Pasirinkite Setup > Installation > **Connection assistant**
- **3.** Spauskite  $\blacktriangleright$ , kad aktyvuotumėte "prijungimo asistentà".
- **4.** Spauskite **OK**.

# **7.4 Prijungimas nesinaudojant "prijungimo asistentu" (connection assistant)**

Áprastiniais atvejais rekomenduojamas ðis prijungimo variantas.

Kai jūs prijungiate įrenginį prie televizoriaus, turite žinoti, kokį sujungimą jūs atlikote. Daugiau informacijos rasite skyriuje **"7.5 Sujungimø** .**nustatymai"**

#### **7.2 Apie sujungimus**

#### **7.2.1 Kà jums reikia þinoti**

Junkite savo jrenginj su kuo aukštesnės kokybės jungtimi. Tokią pačią aukštos kokybės jungtį naudokite ir savo televizoriuje.

#### **HDMI – aukðèiausia kokybë**

HDMI sujungimas turi geriausià vaizdo ir garso kokybæ. Viename kabelyje apjungta video ir audio signalai. Naudokite HDMI HD televizijos signalams.HDMI su Easy Link funkcija puikiai veikia tuose irenginiuos, kuriuose yra HDMI CEC standartas.Daugiau informacijos rasite skyriuje . Prietaisas, prijungtas su HDMI **"7.2.2 EasyLink"** prie televizoriaus gali tik siusti signalus i jūsu televizoriu. Prietaisas negali priimti ir irašyti audio ar video ið jûsø televizoriaus.

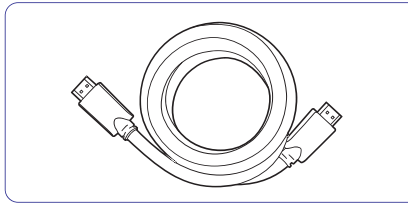

HDMI kabelis (maksimalus ilgis 5 m)

#### **Patarimas HDMI-j-DVI- Aukštesnė kokybė ★★★★**

**"7.5.2** Daugiau informacijos rasite skyriuje **Audio nustatymai"** .Naudokite HDMI i DVI adapterj jei jūsų prietaisas turi tik DVI jungtj. Junkite Audio L/R laida j Audio L/R lizdus (DVI j HDMI), kad galëtumëte girdëti garsà. Jums reikia priskirti ðá lizdà Audio In (DVI á HDMI) prie HDMI1, 2 ar 3 jungties (priklausomai nuo to, kurià ið jø naudojate).

#### $\bullet$ **Pastaba**

HDMI palaiko HDCP (High-bandwith Digital Contents Protection). HDCP yra nuo kopijavimo atsaugotas signalas, gaunamas su HD turiniu (DVD ar Blu-ray disku).

#### **YPbPr – aukðtesnë kokybë**

Naudokite Component Video YPbPr jungtis kartu su Audio L/R jungtimis. Atitaikykite laidu spalvas kai sujungiate.

YPbPr susidoroja su HD televizijos signalais.

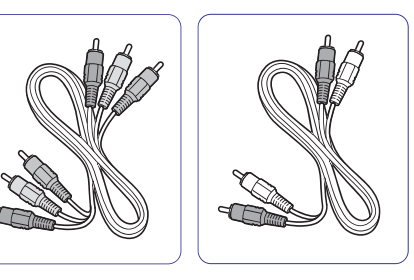

Component Video Audio L/R Mëlynas

# YPbPr laidas – (Kairė/Dešinė) laidas –<br>Raudonas. Žalias. Raudonas. Baltas. Raudonas, Baltas.

#### **Scart – gera kokybë**

Vienas laidas suderina video ir audio signalus. "Scart" jungtys susidoroja su RGB video, taèiau ne su HD televizijos signalais.

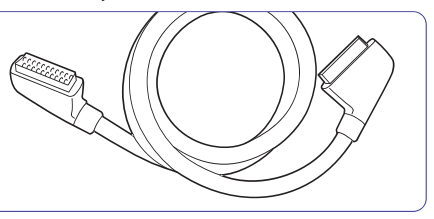

"Scart" laidas

#### **S-Video – gera kokybë**

Naudokite S-Video laidà su Audio L/R laidu. Atitaikykite laidø spalvas kai sujungiate.

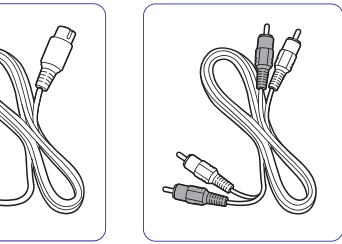

S-Video laidas Audio L/R (Kairė/

Deðinë) laidas – Raudonas, Baltas

# **... NAUDOKITËS SAVO TELEVIZORIUMI DAUGIAU**

#### **15. Ambilight**

Naudojamas norint jjungti / išjungti Ambilight funkcijà.

- **16. Ekrano informacija** Naudojamas norint peržiūrėti programos ar kanalo informacijà (jei ji pasiekiama).
- **17. Volume** Garsumo reguliavimas.
- **18. Meniu**
	- Naudojamas norint jiungti / išjungti meniu.
- **19. Option** Jokios funkcijos.
- **20. Demo**Demonstracijos meniu jiungimui, funkciju demonstracija.
- **21. Subtitrai**Naudojamas norint jjungti / išjungti subtitrus.

# **5.2 LightGuide ryðkumas**

LightGuide ðvieselë yra televizoriaus priekyje ir reaguoja, kai televizorius yra jiungiamas.

Kai tik televizorius įsijungia, LightGuide lemputė pastoviai dega. Jûs galite reguliuoti ðios lemputës ryðkumà, arba galite nustatyti, jog ji iðsijungtø, kai tik televizorius isijungė.

- **1.**Spauskite Menu <sup>&</sup>gt; Setup> Installation <sup>&</sup>gt; **LightGuide brightness.** Preferences <sup>&</sup>gt;
- **2.** Spauskite ▶, kad patektumėte į sąrašą.
- **3.** Spauskite ▲ arba ▼, kad pasirinktumėte ryškumo lygi (nuo 0 (išjungta) iki 4).

# **5.3 TV meniu apþvalga**

Naudodami ekrano meniu jūs galite įdiegti savo Televizoriø, pareguliuoti vaizdo, garso bei Ambilight apðvietimo nustatymus bei prisijungimo galimybes. Šiame skyriuje rasite meniu apžvalga bei aprašyma, kaip naudotis meniu.

#### **5.3.1 Meniu**

- **1.** Spauskite **Menu**, norėdami pamatyti pagrindinį meniu.
- **2.** Spauskite **Menu**, norėdami išeiti iš meniu.

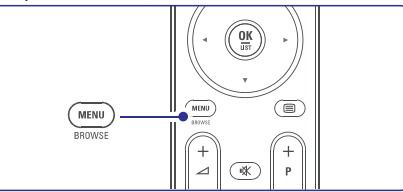

#### **TV**meniu galimi ðie nustatymai:

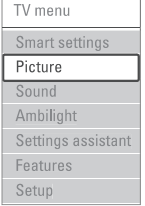

.

.

.

- Pasirinkite, jeigu norite jjungti vieną iš gudriųjų nustatymų. Kiekvieną iš šių nustatymų sudaro vaizdo, garso ir apðvietimo (Ambilight) nustatymai. **Smart settings (Gudrieji nustatymai)**
- Pasirinkite, jeigu norite reguliuoti vaizdo nustatymus. **Picture (Vaizdas)**  $\bullet$
- Pasirinkite, kad reguliuotumëte garso nustatymus. **Sound (Garsas)**
- Pasirinkite, jeigu norite reguliuoti apðvietimo nustatymus. **Ambilight (Apðvietimas)**  $\bullet$
- Naudokitės nustatymų asistentu, kad peržiūrėtumėte pagrindinius vaizdo, garso ir apðvietimo nustatymus. **Settings assistant (Nustatymø asistentas)**  $\bullet$
- Pasirinkite, kad atliktumëte funkciju nustatymus. **Features (Funkcijos)**
- Pasirinkite, kad: **Setup (Nustatymas)** .
	- instaliuotumëte ir atnaujintumëte TV programine *jranga*.
	- pasinaudotumëte "prisijungimo asistentu", padėsiančiu jums prijungti įrenginius prie TV.

### **5.3.2 Naudojimasis meniu**

Išmokite naudotis meniu pagal ši pavyzdi.

**1.** Spauskite **Menu**. Ekrane pasirodys TV meniu.

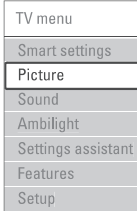

- **2.** Spauskite ▲ arba ▼, kad pasirinktumėte **Picture**(vaizdas).
- **3.** Spauskite  $\blacktriangleright$ , kad patektumėte į vaizdo nustatymus.

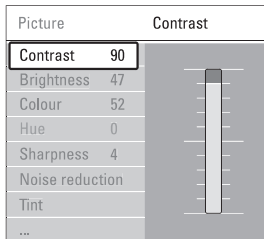

#### (ryðkumas). **4.** Spauskite ▼, kad pasirinktumėte Brightness

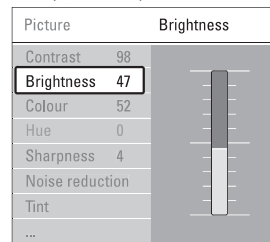

#### **5.** Spauskite , kad patektumėte į ryškumo nustatymus.

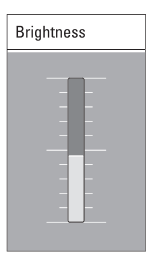

**6.** Spauskite ▲ arba ▼, norėdami pareguliuoti nustatymà.

**7.** Spauskite <, norėdami sugrįžti į vaizdo nustatymų meniu arba spauskite **Menu**, norėdami išjungti TV meniu.

#### **Pastaba**

Daugiau nustatymo galimybių atsiranda idiegus ir transliuojant skaitmeninius kanalus.

# **5.4 Vaizdo ir garso nustatymai**

Kai tik pirmaji karta isijungiate televizoriu, tai vaizdo ir garso nustatymai jau yra pasirinkti. Ðiame skyriuje apraðyta, kaip pareguliuoti ðiuos nustatymus.

# **5.4.1 "Gudrieji" nustatymai (Smart settings)**

Jūs galite pasirinkti vieną iš gamykloje nustatytų nustatymų. Kiekvienas iš šių nustatymų sudarytas iš atitinkamų vaizdo ir garso nustatymų.

- **1.** Nuotolinio valdymo pulte spauskite **Menu** ir pasirinkite **Smart settings** ("gudrieji" nustatymai).
- **2.** Spauskite ▶, kad patektumėte į sąrašą.
- **3.** Spauskite ▲ arba ▼, kad pasirinktumëte norimà nustatymà.
- **4.** Spauskite **OK**.
- **5.** Spauskite **Menu**, kad išeitumėte iš meniu.

"Gudrieji" nustatymai: Personal, Vivid, Standard, Movie, Energy Saving, Game.

### **5.4.2 Nustatymø "asistentas" (Settings assistant)**

Jūs galite pasinaudoti nustatymų pagalbininku (asistentu), jei norite, kad su pagrindiniais garso ir vaizdo nustatymais jus supažindintų elektroninis gidas.

- **1.** Spauskite **Menu**.
- **2.** Pasirinkite **Settings assistant** (Nustatymų pagalbininkas) ir spauskite $\blacktriangleright$ , norėdami "įeiti".
- **3.** Spauskite žaliąjį mygtuką, norėdami pamatyti pagalbà.
- **4.** Spauskite ◀ arba ▶, norėdami pasirinkti kairiąją arba dešiniąją pusę savo pasirinkimui.
- **5.** Vėl spauskite žaliąjį mygtuką, norėdami pereiti prie kito nustatymo. Jûs pereisite per keletà nustatymu.
- **6.** Kai baigsite, spauskite žaliąjį mygtuką norėdami išsaugoti visus savo nustatymus.

# **7 SUJUNGIMAI**

### **7.1 Sujungimø apþvalga Ðoninës jungtys**

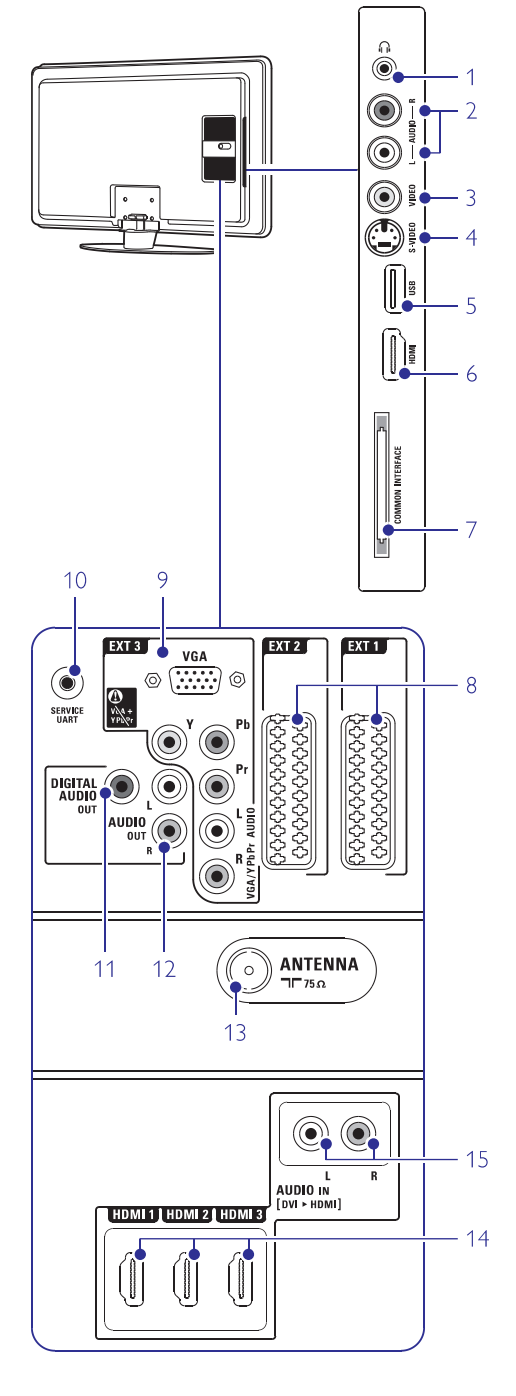

- **1. Headphones- ausinës** Stereo Mini jack- stereo mini lizdas.
- **2 Audio L/R .**

Audio L/R jvestis, gali būti naudojama kartu su Video arba S-Video (televizoriaus ðone)

**3 Video.**

Video ivestis, gali būti naudojama kartu su Audio L/R (televizoriaus ðone).

**4 S-Video.**

S-Video ivestis, gali būti naudojama kartu su Audio L/R (televizoriaus ðone).

- **5 USB.**
- **6 HDMI Side.**USB lizdas.

**HDMI** ivestis

**7 Common interface.**

Lizdas, skirtas Conditional Access moduliams (CAM)

#### **Galinës jungtys**

#### **8 EXT1, EXT2 .**

Tai Scart jungtys, skirtos DVD,VCR, skaitmeniniams imtuvams, žaidimų įrenginiams ir panaðiai.

**9 EXT3.**

Komponentinio Video Y Pb Pr ir Audio L/R jungtys skirtos DVD, Skaitmeniniams imtuvams, žaidimų įrenginiams ir panašiai. VGA ir Audio L/R jungtys skirtos kompiuteriui. .

#### **10 Service UART.**

Tik aptarnavimui.

#### **11 Digital Audio Out .**

Garso išvesties jungtis skirta namu kino sistemoms ir panaðiai.

**12 Audio Out L/R .**

Garso išvesties jungtis skirta namu kino sistemoms ir panaðiai.

#### **13 Antenna ávestis .**

#### **14 HDMI 1, HDMI 2, HDMI 3 .**

HDMI jvesties jungtys, skirtos Blu-ray Disc grotuvams, HD skaitmeniniams imtuvams ar HD žaidimų įrenginiams ir panašiai.

**15 Audio L/R In [DVI á HDMI] .**

Audio In L/R jungtis, naudojama kartu su DVI-j-HDMI sujungimu.

# **... KANALØ ÁDIEGIMAS**

### **6.4 Kanalø valdymas**

#### **6.4.1 Automatinë paieðka**

Šios funkcijos pagalba Televizorius vieną kartą per para, anksti ryte, automatiškai ieškos visu galimu TV kanalų ir atnaujins jau išsaugotus. Atnaujinimas atliekamas, jei televizorius yra budėjimo režime.

Atnaujinami seni kanalai ir iðsaugomi naujai rasti. Anksčiau idiegti kanalai, kurių per atnaujinima programa neranda, yra pašalinami iš kanalu sarašo.

Kai tik atsiras pakitimų kanalų sąraše, Televizorius jums apie tai praneš ji jiungus. Šio pranešimo funkcija galite jjungti arba išjungti.

- **1.** Spauskite **Menu**.
- **2.**Pasirinkite Setup <sup>&</sup>gt; Installation <sup>&</sup>gt; Channel **installation > Startup Messag**e.
- **3.** Pasirinkite **On** (įjungta) arba **Off** (išjungta).

#### **6.4.2 Rankinë paieðka/ atnaujinimas**

Jūs galite atlikti ir rankinį kanalų atnaujinimą.

- **1.** Spauskite **Menu**.
- **2.** Pasirinkite Setup <sup>&</sup>gt; Installation <sup>&</sup>gt; Channel **i**nstallation > **Installation Update**.
- **3.** Spauskite  $\blacktriangleright$ , kad patektumėte į meniu.
- **4.** Spauskite **OK**.
- **5.** Spauskite žalią mygtuką, kad pradėtumėte. Atnaujinimas gali užtrukti keleta minučiu.
- **6.**Kai atnaujinimas jau baigtas, spauskite raudonà mygtuką, kad grįžtumėte į kanalų instaliavimo meniu.
- **7.** Spauskite **Menu**, kad išeitumėte iš meniu.

## **6.5 Skaitmeninio priëmimo testas**

Jei jûs gaunate Skaitmeninës TV signalà, jûs galite patikrinti signalo kokybę ir stiprumą kiekvienam kanalui.

- **1.** Pasirinkite kanalą.
- **2.** Spauskite **Menu**.
- **3.**Pasirinkite Setup <sup>&</sup>gt; Installation <sup>&</sup>gt; Channel **Digital: Test reception** installation <sup>&</sup>gt;(Skaitmeninis: Priëmimo tikrinimas).
- **4.** Spauskite ▶, norėdami įeiti.
- **5.** Spauskite **OK**.

**6.** Spauskite žalią mygtuką, norėdami pradėti testà.

Ekrane bus parodoma informacija apie kanalo kokybæ ir signalo stiprumà.

- **7.** Naudokitės rodyklių mygtukais, norėdami pakeisti dažni ir signalo stipruma, arba tiesiogiai (skaitmenų mygtukais) įveskite nauja kanalo dažni.
- **8.** Spauskite žalią mygtuką, norėdami išsaugoti dažnj, jei signalo kokybė ir stiprumas yra geri.
- **9.** Spauskite raudoną mygtuką, norėdami sugrįžti į kanalų įdiegimo meniu.
- **10.** Spauskite **Menu**, norėdami išeiti iš meniu.

#### ᅀ **Patarimas**

Norėdami pasiekti geriausių rezultatų. susisiekite su profesionaliu antenų įdiegėju.

### **6.6 Gamykliniai nustatymai**

Jei pasimetëte vaizdo ir garso nustatymuose, jûs galite atkurti televizoriaus nustatymus, kurie buvo nustatyti gamykloje.

- **1.** Spauskite **Menu**.
- **2. Factory** Pasirinkite Setup <sup>&</sup>gt; Installation <sup>&</sup>gt; **settings** (Gamykliniai nustatymai).
- **3.** Spauskite ▶, norėdami įeiti į gamyklos nustatymø meniu.
- **4.** Spauskite **OK**.
- **5.** Spauskite **Menu**, norėdami išeiti iš meniu.

# **... NAUDOKITËS SAVO TELEVIZORIUMI DAUGIAU**

#### **5.4.3 Vaizdo nustatymai**

Ðiame skyriuje apraðyta, kaip pareguliuoti vaizdo nustatymus.

**1.** Spauskite **Menu**.

 $S<sub>I</sub>$  $\sqrt{P}$  $S($  $F<sub>6</sub>$  $\mathcal{S}$ 

- **2.** Pasirinkite **Settings assistant** (Nustatymų pagalbininkas) ir spauskite $\blacktriangleright$ , norėdami "įeiti".
- **3.** Spauskite ▲ arba ▼, kad pasirinktumėte norimà nustatymà.
- Pakeičia šviesių vaizdo dalių ryškumo lygį, taèiau palieka tamsias dalis nepakeistas. **Contrast (Kontrastas)**
- Keičia šviesumo lygį visame vaizde. **Brightness (Ryðkumas)**  $\bullet$

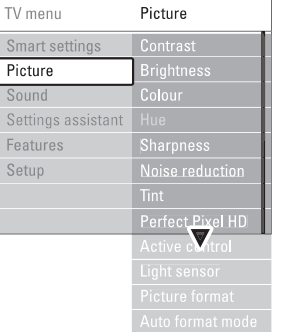

- Keičia spalvų sodrumą. **Colour (Spalva)**  $\bullet$
- Jei transliuojamas NTSC režimas, šis reguliavimas kompensuoja spalvų pakeitimus. **Hue (Atspalviø tonai)**  $\bullet$
- Keičia smulkių detalių ryškumą. **Sharpness (Aðtrumas)**  $\bullet$
- Paðalina vaizdo triukðmà. Galite pasirinkti minimalų, vidutinį, maksimalų lygį arba išvis išjungti. **Noise reduction (triukðmo sumaþinimas)**
- Nustato spalvu gama i Normal (Normali). Warm (Šilta – rausva) arba Cool (Šalta – melsva). Pasirinkite Custom (Kitas) norëdami patys nusireguliuoti spalvų gamą. **Tint (Atspalvis)**  $\bullet$ 
	- **Custom**
		- Spauskite žaliąjį mygtuką, norėdami pasirinkti atitinkama stulpelj ir pakeisti reikšme:
		- R-WP red whitepoint (raudonas- baltas taðkas)
		- G-WP green whitepoint (žalias- baltas taðkas)
		- B-WP blue whitepoint (mëlynas- baltas taðkas)
- R-BL red blacklevel (raudonos-juodos lygis)
- G-BL green blacklevel (žalios- juodos lygis)
- **Perfect Pixel HD**.

#### Ájungia ar iðjungia Pixel Plus funkcijà, idealiausià vaizdo nustatymà.

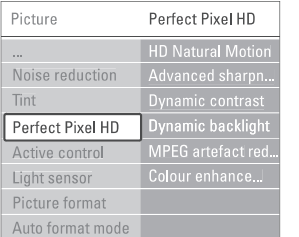

- Sumažina mirgėjimą ir atkuria tolygų judesį, **HD Natural Motion**(HD natûralus judesio vaizdas)
- vpač žiūrint kino filmus.
- **Advanced sharpness (Patobulintas vaizdo "aðtrumas")**

Puikiai iðryðkina vaizdo kontûrus, linijas.

- **Dynamic contrast (Dinamiðkas kontrastas)** Pagerina vaizdo kontrastà ekrane kai vaizdas ekrane keičiasi.
- **Dynamic backlight**

Nustato energijos taupymo lygį (kai ekranas yra užtemdytas ir taip sumažinamas vaizdo ryðkumas). Pasirinkite norimà energijos suvartojimo lygį savo žiūrimam vaizdui.

**MPEG artefact reduction (MPEG klaidø** mažinimas)

Pagerina skaitmeninių vaizdų perdavima. Galite jiungti arba išjungti.

- **Colour enhancement (Spalvø pagerinimas)** Pagyvina spalvas ir pagerina detalių, ryškių spalvu rvškuma.
- (Aktyvus valdymas) **Active control** geriausias vaizdas. Įjungia arba išjungia aktyvaus valdymo funkcijà. Ištaiso ieinanti signala, kad būtu rodomas
- **Light sensor** (Šviesos sensorius) Reguliuoja vaizdo ir ambilight nustatymus pagal apšvietimo sąlygas kambaryje. Galite jjungti arba išjungti šviesos sensorių.
- **Picture format** (Vaizdo formatas) **S**kaitykite skyrelį **"5.3.4 Plačiaekranis vaizdo formatas"**

# **5.4.4 Plaèiaekranis vaizdo formatas**

Venkite juodu juostu ekrano šonuose arba viršuje ir apačioje. Pakeiskite vaizdo formata į tokį, kuris pilnai užpildo ekrana.

- **1.** Spauskite **@** norėdami patekti į vaizdo formato meniu.
- **2.** Spauskite ▲ arba ▼ norėdami pasirinkti vieną iš galimu vaizdo formatu.
- **3.** Spauskite **OK**.
- **4.** Spauskite ▲norėdami pakelti vaizdą aukštyn, kad dalinai uždengti subtitrai būtų geriau matomi.

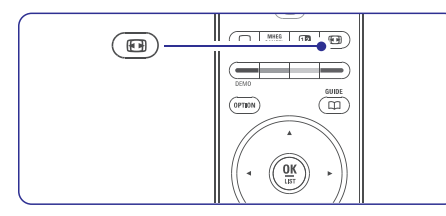

# **Patarimas**

Automatinis nustatymas rekomenduojamas, tam, kad būtų kuo mažiau ekrano trikdžiu.

**Automatinis formatas** – (netinka naudoti su kompiuteriu).  $\bullet$ 

Automatiðkai padidina vaizdà taip, kad ekranas būtų užpildytas. Subtitrai lieka matomi. Galimi du automatinio formato režimai:

- **1.** Iš TV meniu pasirinkite Picture> **Auto format** mode.
- **2. Auto-fill,** PasirinkitePasirinkite **Auto-zoom**, jeigu norite kad vaizdas būtų per visą ekraną. jeigu norite matyti originalø vaizdo

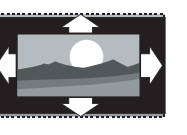

formatà, bet galite matyti juodas juostas.

- (netinka **Super zoom** naudoti su HD.) Pašalina juodas juostas nuo ekrano ðonø 4:3 transliacijø metu. Minimalus iðkraipymas. 0
- **4:3** (netinka naudoti su HD.) Rodo klasikinį 4:3 formatà. .
- (netinka **expand) 14:9** naudoti su HD.) Pakeičia formata i 14:9 **Kino iðplëtimas (Movie** 0

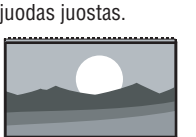

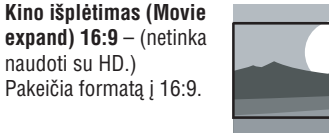

- (Wide **Platus ekranas** screen). Išplečia formata į 16:9.
- (naudojamas tik su HD ir kompiuteriu). Maksimalus ryðkumas. **Nepakeistas (Unscaled)**

nuotraukas ið kompiuterio gali atsirasti juodos

Nepamirðkite pavadinti sujungimo Sujungimø (Connection) meniu. Skaitykite skyriø **"7.5.1.Prietaisø pavadinimas".**

# **5.4.5 Garso nustatymai**

Ðiame skyriuje apraðyta, kaip pareguliuoti garso nustatymus.

- **1.** Spauskite **Menu** ir pasirinkite **Sound**.
- **2.** Spauskite ▶, kad patektumėte į sąrašą.
- **3.** Spauskite ▲ arba ▼, kad pasirinktumëte nustatymà.

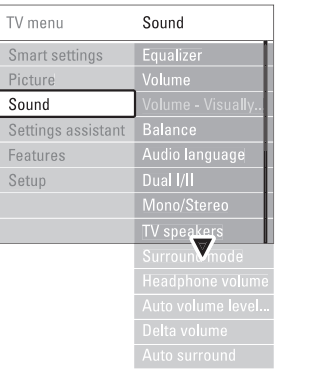

#### **Ekvalaizeris** $\bullet$

Keičia bosų ir žemų dažnių nustatymus. Pasirinkite atitinkama stulpeli norėdami pakeisti nustatymà.

#### **Garsumas**e

Keičia garsumo lygį. Kai reguliuojate garsumą, pasirodo simbolis ∠ ir garsumo juostelė. Jei .<br>norite, kad tai nebūtų rodoma, pasirinkite Menu

# **... KANALØ ÁDIEGIMAS**

- **5.** Spauskite **k**ai naujas kanalas surandamas.
- **6.**Pasirinkite Store as new channel (Iðsaugoti kaip naujà kanalà) norëdami iðsaugoti naujà kanalà su nauju numeriu.
- 7. Spauskite norėdami įeiti.
- **8.** Spauskite **OK**. Matote užrašą **Done** (Atlikta).
- **9.** Spauskite **Menu** norėdami išeiti iš kanalų ádiegimo meniu.

# **6.2.3 Kanalo daþnio patikslinimas**

Jūs galite patikslinti kanalo dažnį, jei priėmimo signalas yra prastas.

- **1.** Spauskite **Menu**.
- **2.**Pasirinkite Setup <sup>&</sup>gt; Installation <sup>&</sup>gt; Channel **Fine tune**(Tikslus nustatymas). installation <sup>&</sup>gt; Analogue: Manual installation <sup>&</sup>gt;
- **3.** Spauskite **•** norėdami įeiti į patikslinimo meniu.
- **4.** Spauskite ▲ arba ▼ norėdami pareguliuoti dažni.
- **5.** Spauskite , kai baigiate.
- **6.** Pasirinkite Store current channel (Išsaugoti dabartinį kanalą) norėdami išsaugoti patikslintą kanalo dažnį po dabartiniu kanalo numeriu.
- 7. Spauskite norėdami įeiti.
- **8.** Spauskite **OK.** Ekrane pasirodys užrašas **Done** (Atlikta).
- **9.** Spauskite **Menu**, norėdami išeiti iš kanalų idiegimo meniu.

## **6.3 Iðsaugotø kanalø perskirstymas**

Norëdami pervadinti, pakeisti eilës tvarkà, iðtrinti ar iš naujo jdiegti kanalą, skaitykite šį skyrelį.

### **6.3.1 Kanalo pervadinimas**

Priskirkite ar pakeiskite kanalo pavadinimà, kai kanalo pavadinimas dar nenustatytas.

- **1.** Spauskite **Menu**.
- **2.**Pasirinkite Setup <sup>&</sup>gt; Installation <sup>&</sup>gt; Channel installation > **Rearrange** (Perskirstymas).
- **3.** Spauskite **>** norėdami įeiti į kanalų sąrašą.
- **4.** Spauskite ▲ arba ▼ kanalų sąraše norėdami pasirinkti kanalą, kurį norite pervadinti.
- **5.** Spauskite raudoną mygtuką.
- **6.** Spauskite **arba** norëdami pasirinkti ženklai yra tarp **Z** ir **A**. simbolį arba ▲ ar ▼ norėdami pakeisti simboli. Tarpeliai, numeriai ir kiti specialieji
- **7.** Spauskite žalią mygtuką arba **OK** norėdami užbaigti.

#### **Patarimas**

Naudojantis geltonu mygtuku, visi simboliai gali bûti iðtrinti. Naudojantis mëlynu mygtuku, galësite iðtrinti pažymėta simboli.

### **6.3.2 Kanalo iðtrynimas ar ádiegimas ið naujo**

Norėdami ištrinti įdiegtą kanalą, kad daugiau nebūtų galima jo žiūrėti, arba iš naujo įdiegti kanala, atlikite ðiuos nurodymus.

- **1.** Spauskite **Menu**.
- **2.**Pasirinkite Setup> Installation <sup>&</sup>gt; Channel installation > **Rearrange** (Perskirstyti).
- **3.** Spauskite **>** norėdami įeiti į kanalų sąrašą.
- **4.** Spauskite ▲ arba ▼ kanalų sąraše norėdami pasirinkti kanala, kuri norite ištrinti ar jdiegti iš naujo.
- **5.** Spauskite žalią mygtuką norėdami ištrinti ar iš naujo įdiegti kanalą.
- **6.** Spauskite **Menu** norėdami išeiti iš meniu.

### **6.3.3 Kanalø pergrupavimas**

Keičia kanalų eilės tvarką.

- **1.** Spauskite **Menu**.
- **2.**Pasirinkite Setup <sup>&</sup>gt; Installation <sup>&</sup>gt; Channel installation > **Rearrange** (Pergrupavimas).
- **3.** Spauskite **>** norėdami įeiti į kanalų sąrašą.
- **4.** Spauskite ▲ arba ▼ kanalų sąraše norėdami pasirinkti kanalą, kurį norite perkelti.
- **5.** Spauskite geltoną mygtuką norėdami perkelti kanalà aukðtyn savo sàraðe.
- **6.** Spauskite mėlyną mygtuką norėdami perkelti kanala žemyn savo sąraše.
- **7.** Spauskite **Menu**, norėdami išeiti iš meniu.

31

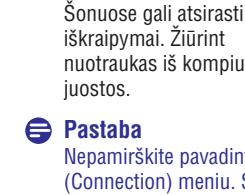

 $\bullet$ 

 $\bullet$ 

 $\bullet$ 

# **... KANALØ ÁDIEGIMAS**

#### **3 þingsnis: Televizijos ir radijo kanalø ádiegimas**

Jūsu televizorius suras ir idiegs visus galimus skaitmeninius ir analoginius kanalus ir visas imanomas skaitmenines radijo stotis.

- **1.** Spauskite žalią mygtuką, kad pradėtumėte instaliavima. Instaliavimas užtruks keleta minučiu.
- **2.** Kai kanalų paieška baigta, spauskite raudoną mygtuką, kad grįžtumėte į instaliavimo meniu.
- **3.** Spauskite **Menu**, kad išeitumėte iš meniu.

### **Patarimas**

Kai skaitmeniniai TV kanalai jau yra surasti, ðiø kanalų saraše galite matyti keletą tuščiu kanalu numeriø. Jeigu norite pervadinti, pergrupuoti arba išinstaliuoti tam tikrus kanalus, plačiau apie tai skaitykite skyriuje **"6.3 Iðsaugotø kanalø** . **perskirstymas"**

#### **4 þingsnis. Laikrodþio, laiko zonos ir laiko perkëlimo pasirinkimai.**

Šios funkcijos veiks tik tose šalyse, kuriose yra skaitmeninis transliavimas.

Jeigu jums ði funkcija neaktuali, skaitykite tolimesnius žingsnius.

- **1.** Spauskite ▼, kad pasirinktumëte Clock.
- **2.** Spauskite , kad jeitumėte.
- **3.** Spauskite ▲ arba ▼, kad pasirinktumëte Auto  $\textsf{Clock Mode} \text{ (režimą).}$
- **4.** Spauskite , kad jeitumėte.

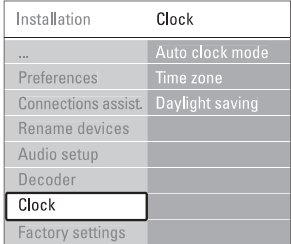

#### **Auto Clock reþimas**0

Pasirinkite **Automatic** tam, kad jūsų Rinkitės **Manual** tik tuo atveju, jeigu jūsų šalyje Televizorius visada rodytu teisinga laika. Laiko zonos (Time zone) ir laiko perkëlimo (Daylight saving) nustatymai bus pasirinkti automatiðkai. nepasiekiamas UTC (Universal Time Coordinated).

Ŧ Ŧ

**Laiko zona (Time zone)/ Laiko perkëlimas (Daylight saving)**  $\bullet$ 

laiko zoną ir rinkitės tarp **Standard** (žiema) ir **Daylight saving time** (vasara). Jeigu "Auto clock" režime pasirenkate rankini nustatymà (manual), tada pasirinkite vietinæ

### **6.2 Analoginiai kanalai: rankinis ádiegimas**

Jûs galite surasti analoginius televizijos kanalus vienà po kito rankiniu bûdu.

#### **6.2.1 Sistemos pasirinkimas**

- **1.** Spauskite **Menu**.
- **2.**Pasirinkite Setup> Installation <sup>&</sup>gt; Channel **Manual installation** installation <sup>&</sup>gt; Analogue: (Analoginiai kanalai: rankinis jdiegimas).
- **3.** Spauskite **•** norėdami įeiti į rankinio įdiegimo meniu.

Bus paryškintas **System** pasirinkimas.

- **4.** Spauskite ▶ norėdami įeiti į sistemos sąrašą.
- **5.** Spauskite ▲ arba ▼ norėdami pasirinkti savo .<br>šalį ar pasaulio dalį, kurioje dabar esate.
- **6.** Spauskite < norėdami sugrįžti į rankinio .<br>¿diegimo meniu.

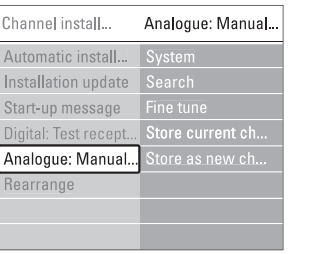

- **6.2.2 Naujo kanalo paieðka ir iðsaugojimas**
- **1.** Spauskite **Menu**.
- **2.** Pasirinkite Setup> Installation <sup>&</sup>gt; Channel **Search**(Paieðka). installation <sup>&</sup>gt; Analogue: Manual installation <sup>&</sup>gt;
- **3.** Spauskite **>** norėdami įeiti į paieškos meniu.
- **4.** Spauskite raudoną mygtuką norėdami patys jvesti reikiamą dažnį arba spauskite žalią mygtukà norëdami ieðkoti kito kanalo.

#### **Patarimas**

Jei žinote reikalingą dažnį, įveskite tris dažnio skaičius naudodamiesi skaičių mygtukais nuotolinio valdymo pultelyje.

# **... NAUDOKITËS SAVO TELEVIZORIUMI DAUGIAU**

- > Setup > Installation > **Preferences** ir spauskite → norėdami patekti į sąrašą , o tada pasirinkite "Volume bar off" (Iðjungti garso juostelæ).
- **Balansas.** Nustato balansą tarp kairės ir dešinės pusės garsiakalbių, kad geriausiai tiktų jûsø klausymosi pozicijai. e
- **Audio kalba.** Kai skaitmeniniai kanalai idiegiami ir transliuojami, rodomas kalbų, kuriomis galima žiūrėti programa, sarašas. Norëdami pakeisti kalbà visam laikui, skaitykite skyriø . **"6 Kanalø ádiegimas"**  $\bullet$
- **Dual I / II.** Jei transliuojama, galite pasirinkti viena iš dviejų skirtingų transliacijos kalbų.  $\bullet$
- **Mono / stereo.** Jei stereo transliacija galima, jûs galite pasirinkti Mono arba Stereo garsà konkreèiam TV kanalui.  $\bullet$
- **TV garsiakalbiai**  $\bullet$

Jeigu prie savo televizoriaus jûs esate prijungæ Audio sistemà, jûs galite iðjungti televizoriaus garsiakalbius. Ði funkcija galima tik tuo atveju, jei yra jjungtas EasyLink režimas. Patikrinkite Menu <sup>&</sup>gt; Setup <sup>&</sup>gt; Installation <sup>&</sup>gt; Preferences <sup>&</sup>gt; EasyLink. Pasirinkite **Automatic (EasyLink)** nustatymà, kad girdëtumëte televizoriaus garsà per audio sistemà.

- Pasirinkite, norėdami pasirinkti erdvinį garsą, jei toks transliuojamas ið prijungto prietaiso.  $Surround$  *režimas*  $\bullet$
- Keičia ausinių garsumą. Jei norite nutildyti televizoriaus garsiakalbius, spauskite **'**Ж nuotolinio valdymo pultelyje. **Ausiniø garsumas**
- Sumažina staigius garso pokyčius reklaminių pauzių pradžioje arba perjungiant kanalus. liunkite arba išjunkite. **Automatinis garsumo reguliavimas**  $\bullet$
- Išlygina garso nesutapimus tarp kanalu ar prijungtų įrenginių. **Delta volume (Delta garsumas)**  $\bullet$
- **1.** Jjunkite tą kanalą arba įrenginį, kurio garso nesutapimus norite iðlyginti.
- **2.** Garso meniu pasirinkite **Delta volume** ir keiskite garsumo Ivgi.
- **Automatinis surround.** Atitinkamai pagal transliacija, automatiškai jiungia geriausia erdvinį garsą. Jiunkite arba išjunkite.  $\bullet$

# **5.5 Ambilight (apðvietimas) Áspëjimas** Norëdami iðvengti trikdþiø ið infraraudonøjø

Ðiame skyriuje apraðyta, kaip pareguliuoti Ambilight apðvietimo nustatymus.

- **1.** Spauskite **Menu** ir pasirinkite **Ambilight**.
- **2.** Spauskite ▶ norėdami patekti į sąrašą.
- **3.** Spauskite ▲ ar ▼ norėdami pasirinkti nustatymà.

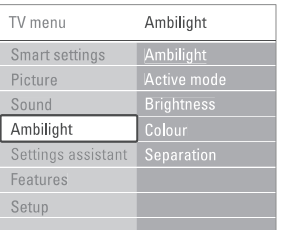

- **Ambilight.** <u>J</u>jungia ar išjungia Ambilight apðvietimo funkcijà. .
- Galite pasirinkti Relaxed (atpalaiduojanti) arba Dinamiðkà nustatymus. Ðie nustatymai pasiekiami tik tuo atveju, jeigu aktyvusis režimas jjungtas per apšvietimo spalvų meniu (Ambilight colour menu). Pasirinkus **Relaxed**(atpalaiduojanti) nustatyma, vaizdas ir apšvietimas yra "minkðtesni" ir ðvelnesni. Pasirinkus **Dynamic** (Dinamišką) nustatymą vaizdas ir apðvietimas tampa gyvybingesni ir greitesni. **Active mode (Aktyvusis reþimas)**  $\bullet$
- Keičia Ambilight (apšvietimo) šviesos stiprumą. **Brightness (Ryðkumas)**  $\bullet$
- Nustato spalvas pagal Dinamiðkà nustatymà (Active mode) arba pagal viena iš gamykliniu jūsu pasirinktu nustatymu. **Custom** nustatymas leidžia jautriai reguliuoti tam tikrų spalvų tonacijas. **Colour (Spalvos)**

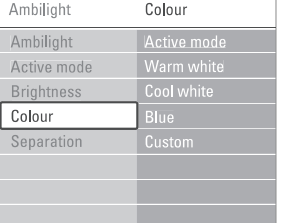

**Separation (Atskyrimas).** Nustato spalvos skirtuma tarp kairės ir dešinės ekrano pusių. Iðjungus atskyrimà gaunamas dinamiðkas, taèiau vienspalvis Ambilight apðvietimas. .

.

spinduliø nuotolinio valdymo pultelio, statykite savo prietaisus toliau nuo Ambilight (apðvietimo).

#### **5.6 Teletekstas**

Jūsų televizorius turi 1200 puslapių atminties. kurioje saugomi teleteksto puslapiai ir subpuslapiai, kad sumažintų laukimo laiką.

Norėdami pasirinkti teleteksto puslapi, skaitykite skyrelį "**4.6 Teleteksto puslapio pasirinkimas**".

#### **5.6.1 Teleteksto kalbos pasirinkimas**

Kai kurie TV transliuotojai siûlo jums pasirinkti norimą teleteksto kalbą. Daugiau informacijos rasite skyriuje **6.1 Automatinis instaliavimas.**

#### **5.6.2 Puslapio numerio sub-puslapiø pasirinkimas**

Teleteksto puslapio numeris gali turėti keletą subpuslapiø. Ðie puslapiai rodomi juostelëje ðalia pagrindinio puslapio numerio.

- 1. Spauskite **国**.
- **2.** Pasirinkite teleteksto puslapį.
- **3.** Spauskite < arba > norėdami pasirinkti subpuslapi.

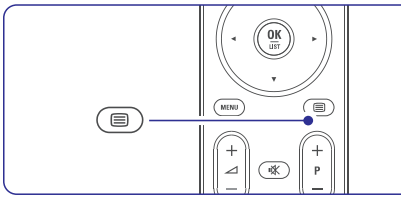

#### **5.6.3 Teleteksto transliacijø turinio pasirinkimas**

Teleteksto turinys nėra transliuojamas visų televizijos kanalų. Jūs galite lengvai pereiti nuo vieno dalyko prie kito nenaudodami puslapių numerių.

- 1. Spauskite **国**.
- Spauskite  $\bm{\boxplus}$  . .<br>Parodomas puslapių turinys. **2.**
- **3.** Spauskite ◀ arba ▶, ▲ arba ▼norëdami pasirinkti dalykà.
- **4.** Spauskite **OK** norėdami peržiūrėti puslapį.

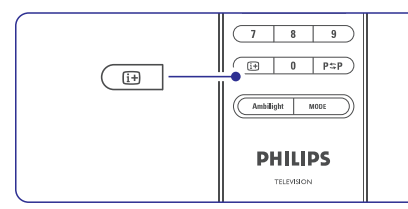

#### **5.6.4 Dvigubo vaizdo teletekstas**

(nepasiekiamas kanalams su Skaitmeninio Teksto paslaugomis)

Jūs galite žiūrėti teleteksta ir matyti kanalo transliacijà vienà ðalia kito.

- **1.** Spauskite **12** norėdami įjungti dvigubo vaizdo teletekstà.
- **2.** Spauskite <sup>g</sup>dar kartą norėdami pamatyti .<br>įprastą teletekstą.
- **3.** Spauskite <sup>⊜</sup> norėdami išjungti teletekstą.

## **5.6.5 Paieðka teletekste**

Greitai pereikite prie objekto, susieto su puslapiu numerių serija arba ieškokite specifinių žodžių teleteksto puslapiuose.

- **1.** Spauskite **国**.
- **2.** Spauskite **OK** norėdami paryškinti pirmąjį žodį ar numeri.
- **3.** Spauskite ◀ arba ▶, ▲ arba ▼, norėdami pereiti prie kito žodžio ar puslapio numerio.
- **4.** Spauskite **OK** norėdami ieškoti puslapio, kuriame yra paryškintas žodis ar numeris.
- **5.** Jei norite baigti paiešką, spauskite **▲**, kol nebebus pažymėtas joks žodis ar numeris.

# **5.6.6 Teleteksto puslapiø padidinimas**

Kad bûtø patogiau skaityti, jûs galite padidinti teleteksto puslapius.

- **1.** Spauskite  $\equiv$  ir pasirinkite teleteksto puslapį.
- **2.** Spauskite **D** nuotolinio valdymo pultelyje norėdami padidinti viršutinę puslapio dalį.
- **3.** Spauskite **D** dar kartą norėdami padidinti .<br>apatinę puslapio dalį.
- **4.** Spauskite ▲ arba ▼ norėdami judinti išdidintą puslapj.
- **5.** Spauskite **@** dar kartą norėdami sugrįžti į normalų puslapio dydį.

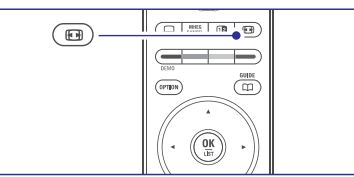

#### **5.6.7 Teleteksto meniu**

Naudodamiesi nustatymais teleteksto meniu jûs galite pamatyti paslëptà informacijà, leisti puslapiams keistis automatiškai ir keisti simbolių nustatymus.

# **6 KANALØ ÁDIEGIMAS**

Pirma karta jiungus televizoriu

- jūs pasirinkote televizoriaus meniu kalbą ir šalį, kurioje ðiuo metu esate
- $\bullet$   $\quad$  visi galimi TV kanalai buvo įdiegti.

Ðis skyrelis bus jums naudingas, jei nuspræsite ið naujo atlikti pirminį įdiegimą arba jei norite atlikti kitus kanalø nustatymus

#### **Pastaba**

Ádiegimas ið naujo pakeis All channels (Visø kanalų) sąrašą ir nauji kanalai nebebus pridėti nė prie vieno mėgstamiausiųjų sarašo.

# **6.1 Automatinis ádiegimas**

Ðiame skyriuje apraðyta, kaip ieðkoti ir iðsaugoti visus kanalus automatiðkai.

#### **1 þingsnis: Meniu kalba**

Nustato televizoriaus meniu kalbà. Pereikite prie kito žingsnio, jei kalbos nustatymai yra teisingi.

- **1.** Spauskite **Menu**.
- **2. Languages** Pasirinkite Setup <sup>&</sup>gt; Installation <sup>&</sup>gt; (Kalbos) ir spauskite **→** norėdami įeiti į **Menu language** (Meniu kalbos).
- **3.** Spauskite ▲ arba ▼ norėdami pasirinkti savo kalbà.
- **4.** Spauskite **OK** norėdami patvirtinti.
- **5.** Spauskite < norėdami grįžti į įdiegimo (Installation) meniu.

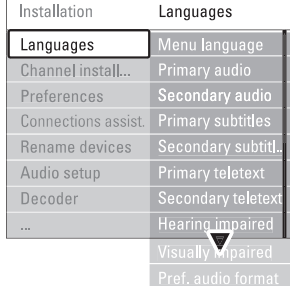

Kalbø meniu taip pat galima pasirinkti kitus nustatymus, kai yra jdiegti ir transliuojami skaitmeniniai kanalai.

Pasirinkite viena iš galimu kalbu kaip **Preferred audio language (Audio kalbos pirmenybë)**  $\bullet$ 

pirmenybinę audio kalbą.

**Preferred subtitles languages (Subtitrø kalbos pirmenybë)**

**"5.10 Subtitrai"**.Pasirinkite viena iš galimu kalbu kaip pirmenybine subtitru kalba. Žiūrėkite skyreli

**Preferred teletext languages (Teleteksto kalbos pirmenybë)**  $\bullet$ 

Pasirikite vieną iš kalbų kaip pirmenybinę subtitru kalba.

- Pasirinkite **On** (Jjungta) norėdami, kad būtų rodomi subtitrai skirti žmonėms su klausos negalia jūsu pasirinktai joarsinimo ir subtitru kalbai, kai tai yra imanoma. **Hearing impaired (Klausos negalia)** .
- **Preferred audio format (audio formato pirmenybë)**  $\bullet$

Pasirinkite **Advanced**, kad mëgautumëtës gera Kitais atvejais rinkitės **Standard**. Pasirinkite pirmenybinį audio formatą, kuris suteikia jums geriausià garso kokybæ. garso kokybe tuo atveju, jeigu prie jūsu televizoriaus prijungta Namų kino sistema.

#### **<sup>2</sup> þingsnis: Ðalies pasirinkimas**

Pasirinkite šalį, kurioje esate. Televizorius įdiegs ir sutvarkys televizijos kanalus pagal jūsu šali.

Jeigu jûsø ðalies pasirinkimai yra teisingi, eikite prie tolimesnio žingsnio.

- **1.** Spauskite ▼ norėdami pasirinkti Kanalų **instaliavimà (Channel installation)** .
- **2.** Spauskite ▶ norėdami įeiti į kanalų **Automatic Installation**..<br>instaliavimo meniu. Matysite paryškintą užrašą
- **3.** Spauskite , kad jeitumėte.
- **4.** Spauskite **OK**. Pasirodys šaliu sarašas.
- **5.** Spauskite ▲ arba ▼, kad pasirinktumëte savo šali.
- **6.** Spauskite **Next** mygtuką.

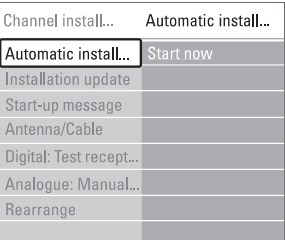

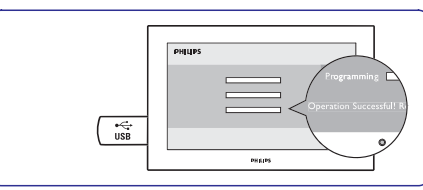

**5.** Atjunkite USB įrenginį nuo televizoriaus.

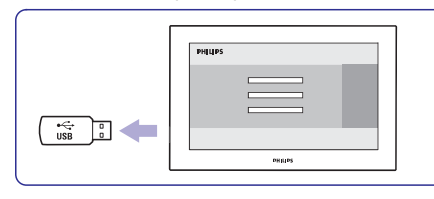

**6.** Nuotolinio valdymo pulte spauskite  $\circlearrowleft$ . **Power**.Nespauskite ðio mygtuko daugiau nei vienà kartà ir nenaudokite televizoriaus mygtuko

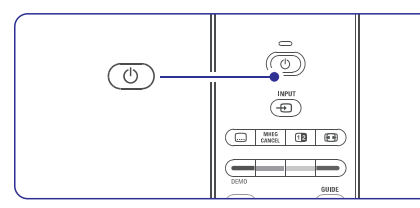

**7.** Televizorius išsijungia. Apie 10 sekundžių ekranas bus juodas. Praðome palaukti.

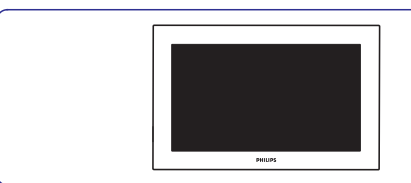

**8.** Televizorius vėl įsijungia. Atnaujinimai visiškai baigti.

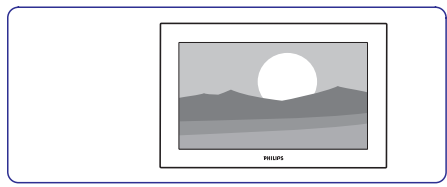

# **5.13.2 Skaitmeniniø transliuotojø (DVB-T) programinës árangos atnaujinimai**

Jûsø televizorius gali automatiðkai gauti skaitmeninių transliuotojų programinės įrangos atnaujinimus. Jeigu ekrane pamatote atnaujinimo praneðimà, mes primygtinai rekomenduojame spausti **Now** ir atnaujinti programinę įrangą.

Pasirinkite **Later**, jeigu atnaujinimus norite atlikti vëliau.

Pasirinkite **Cancel**, kad nutrauktumėte atnaujinimus (nerekomenduojama). Jeigu jûs nutraukëte atnaujinimus, jûs vis tiek galite atnaujinti televizoriaus programinę jrangą, eikite į TV menu > Setup> Software update <sup>&</sup>gt; Local updates.

# **... NAUDOKITËS SAVO TELEVIZORIUMI DAUGIAU**

- $\bullet$ **Reveal (Atskleisti)** Paslėpti arba atskleisti informaciją puslapiuose, tokia kaip mislių ir galvosūkių sprendimai.
- $\bullet$ **Cycle subpages (Puslapiø vertimas)** Jei pasirinktame puslapyje yra sub-puslapju. jūs galite nustatyti, kad puslapiai keistusi automatiðkai.
- **Language (Kalba)** Kai kurios kalbos naudoja skirtingus kalbos ženklų rinkinius. Pasirinkite atitinkama grupe, kad tekstas bûtø rodomas teisingai.
- 1. Spauskite **国**.
- **2.** Spauskite **Menu**.
- **3.** Spauskite ▲ arba ▼ norėdami pasirinkti reikiamà nustatymà.
- **4.** Spauskite **OK** norėdami pakeisti nustatymą.
- **5.** Spauskite **Menu** norėdami išeiti iš teleteksto meniu.
- **6.** Spauskite <sup>■</sup> norėdami išjungti teletekstą.

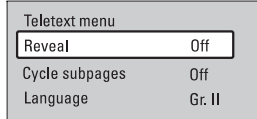

# **5.6.9 Teletekstas 2.5**

Jeigu jūsų televizija transliuoja tokį teletekstą, jūs galite matyti daugiau spalvu ir geresni teleteksto vaizdà.

Gamykliðkai nustatyta, kad Teletekstas 2.5 yra ijungtas.

- **1.** Spauskite Menu nuotolinio valdymo pultelyje ir pasirinkite Setup <sup>&</sup>gt; Installation <sup>&</sup>gt; Preferences <sup>&</sup>gt; **Teletext 2.5** ir spauskite  $\blacktriangleright$ , norėdami įeiti į saraša.
- **2.** Pasirinkite on (jjungti) arba off (išjungti).

### **5.7 Mëgstamiausiø kanalø sàraðø sukûrimas**

Jūs galite matyti visų kanalų sąrašą arba susikurti savo mėgstamų kanalų ir radijo stočių saraša. Pavyzdžiui, kiekvienas šeimos narys gali susikurti savo mėgstamiausiųjų saraša.

### **5.7.1 Mëgstamiausiø sàraðo pasirinkimas**

Išmokite, kaip pasirinkti viena iš savo mėgstamų kanalų sarašų.

**1.** Spauskite **OK**.

Pirma karta, pabaigus idiegima, rodomas "All channels" (Visu kanalu) sarašas. Kitais atvejais jums bus rodomas paskutinis naudotas mėgstamiausiųjų sarašas.

# All channels EXT<sub>3</sub> 1 Analogue channel 1 2 Digital channel 1 3 Digital channel 2  $\overline{6}$  4 Radio channel 1  $\bullet$  Select list  $\bullet$

- **2.** Spauskite raudoną mygtuką norėdami pamatyti mėgstamiausiųjų sarašus.
- **3.** Spauskite ▲ arba ▼ norėdami pasirinkti saraša.
- **4.** Spauskite **OK**. Parodomas pasirinktas megstamiausiuju sarašas.
- **5.** Spauskite **OK** dar kartą norėdami išeiti.

### **5.7.2 Mëgstamiausiøjø sàraðo sukûrimas**

Sukurkite ir keiskite savo mėgstamiausiųjų saraša.

- **1.** Spauskite **OK**. Rodomas paskutinis naudotas mėgstamiausiųjų sarašas.
- **2.** Spauskite raudoną mygtuką, kad matytumėte visus sàraðus.
- **3.** Spauskite ▲ arba ▼ norėdami pasirinkti saraša.
- **4.** Spauskite **OK**.
- **5.** Spauskite žalią nuotolinio valdymo pulto mygtuka, kad patektumëte i koregavimo režima.
- **6.** Spauskite ▲ arba ▼, kad paryškintumėte kanalà.
- **7.** Spauskite **OK**, kad pažymėtumėte (arba nuimtumėte pažymėjima) paryškinta kanala. Kanalas bus pridėtas (arba pašalintas) į mėgstamiausių kanalų saraša.
- **8.** Dar kartą spauskite žalią mygtuką, kad išeitumėte iš koregavimo režimo. Matote pakeistą mėgstamiausių kanalų sąrašą.

# **5.7.3 Kanalo pasirinkimas ið mëgstamiausiøjø sàraðo**

- **1.** Spauskite **OK**. Atsiras paskutinis naudotas megstamiausiuju kanalu sarašas.
- **2.** Naudodamiesi ▲, paryškinkite norimą kanalą.
- TV jjungia pasirinktą kanalą. **3.** Spauskite **OK**.

#### $\bullet$ **Patarimas**

- ٠ Naudokite **-P+** mygtuką, norėdami pereiti per TV kanalus pasirinktame mėgstamiausiųjų saraše.
- Naudodamiesi skaièiø mygtukais jûs galite pasirinkti bet kuri kanala, net jei jis nėra jūsu mėgstamiausiųjų saraše.

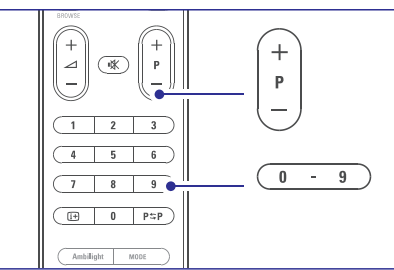

## **5.8 Elektroninis Programø Gidas (EPG)**

Elektroninis Programu Gidas suteikia jums galimybe greitai ir lengvai peržiūrėti galimų skaitmeninių programø sàraðà. Jûs galite narðyti, pasirinkti ir peržiūrėti programas pagal laiką, pavadinimą ar žanrą. EPG yra dviejų tipų: "Now and Next" (Dabar ir toliau) ir "7 or 8 day" ( $\overline{7}$  arba 8 dienų).

kanalai įdiegti ir sėkmingai transliuojami. "**Now and Next" "7 or 8 day"** reþimas galimas visuomet, <sup>o</sup> EPG funkcija yra galima tada, kai skaitmeniniai galimas tik kai kuriose ðalyse. Su EPG meniu jûs galite:

- pamatyti šiuo metu transliuojamų TV programų saraša  $\bullet$
- matyti tolimesnæ programà  $\bullet$
- grupuoti programas pagal žanrą  $\bullet$
- nustatyti priminimus, kada prasidës tam tikros programos  $\bullet$
- nustatyti mëgstamus EPG kanalus ir t.t.  $\bullet$

# **5.8.1 EPG ájungimas**

#### **1.** Spauskite **m**.

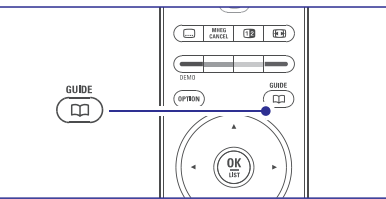

#### **"Now and Next" EPG**Rodomas ðis EPG: Rodoma detali informacija apie dabar rodomà

programà.

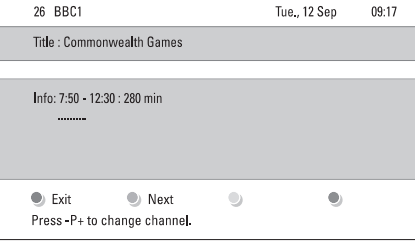

#### **"7 or 8 day" EPG** ArbaEPG duomenų priėmimas gali šiek tiek užtrukti.

Matysite TV programų sąrašą.

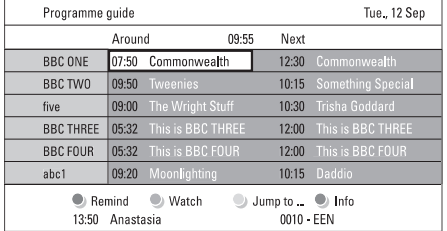

- **2.** Naudodamiesi spalvotais mygtukais įjunkite galimus veiksmus nurodytus ekrano apaèioje.
	- **Next** (Tolimesnis): parodyti informaciją apie tolimesnę programą.  $\bullet$
	- **Remind** (Priminti): pažymėti arba nuimti žymą nuo programos priminimo.  $\bullet$
	- **Watch** (Žiūrėti): žiūrėti ar klausyti dabartinës programos.  $\bullet$
	- **Jump to..** (Perðokti prie...): pereiti prie kitos arba prieð tai buvusios dienos. 0
	- **Info** (Informacija): rodyti informaciją apie pasirinktą programą (jei jmanoma).  $\bullet$
- **3.** Spauskite ¤ norėdami išeiti iš EPG.

# **... NAUDOKITËS SAVO TELEVIZORIUMI DAUGIAU**

Suderinamus USB formatus rasite skyriuje **"8. Techniniai duomenys".**

# **5.13.1 "Atnaujinimø asistento" funkcija**

# "Atnaujinimø asistentas" padës jums atnaujinti

# **<sup>1</sup> Þingsnis: TV identifikavimas**

Jūsu televizorius turi "susipažinti" su prijungtu USB jrenginiu.

- **1.** Spauskite **Menu > Setup**.
- **2.** Spauskite ►.

programine *iranga*.

- **3.** Spauskite ▲ arba ▼, kad pasirinktumėte **Software update** (programinės įrangos atnaujinimas).
- **4.** Spauskite ▶.

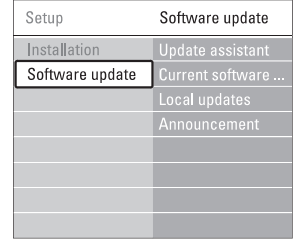

- **5.** Spauskite ▲ arba ▼, kad pasirinktumëte **Update assistant** (atnaujinimø asistentas).
- **6.** Spauskite ►.
- **7.** Spauskite **OK**, kad ji jjungtumėte.
- **8.** Prijunkite USB įrenginį prie televizoriaus šone esanèio USB lizdo. Pasirodys TV meniu.
- **9.** Spauskite žalią mygtuką, kad tęstumėte. Ekrane pasirodys praneðimas apie sëkmingà TV identifikavimo failo jrašyma į USB įrenginį.
- **10.** Dar kartą spauskite žalią mygtuką, kad baigtumëte.
- **11.** Išimkite USB įrenginį iš USB lizdo.

#### **<sup>2</sup> Þingsnis: Programinës árangos áraðymas ið kompiuterio á USB árenginá**

- **1.** Prijunkite USB įrenginį prie kompiuterio, kuriame yra internetas.
- **2.** Atidarykite USB įrenginio failą pavadinimu **update.htm** .
- **3.** Skaitykite ekrane atsirandanèias instrukcijas ir **Send ID**spauskite mygtukà. Jeigu programinė įranga yra pasiekiama,

atnaujinimai bus jrašyti j USB jrenginj.

**4.** Atjunkite USB įrenginį nuo kompiuterio.

### **<sup>3</sup> Þingsnis: Programinës árangos atnaujinimø perkëlimas á Televizoriø**

USB įrenginyje įrašytus atnaujinimus jūs turite perkelti i televizoriu.

# **Áspëjimas**

- Programinės įrangos atnaujinimų metu jokiu būdu neatjunkite USB irenginio nuo savo televizoriaus.
- Jeigu atnaujinimø metu staiga nutrûksta elektros energijos tiekimas, neatjunkite USB jrenginio nuo televizoriaus. Kai tik elektra atsiras, atnaujinimu idiegimas bus tesiamas toliau.
- **1.** ljunkite televizorių.
- **2.** Prijunkite USB įrenginį prie televizoriaus šone esanèio USB lizdo.

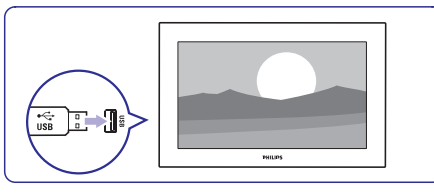

**3.** Televizorius išsijungia. Apie 10 sekundžių ekranas bus juodas. Laukite ir jokiu bûdu  $\blacktriangleright$ .  $\blacktriangleright$   $\blacktriangleright$   $\blacktri$ 

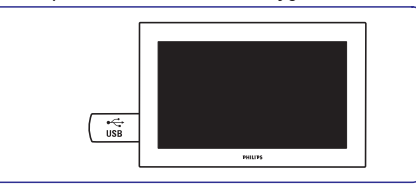

**4.**Atnaujinimo procesas prasidës automatiðkai. Praðome palaukti.

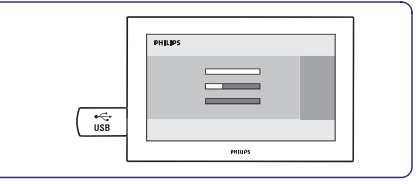

Kai ekrane pamatysite pranešimą "**Operation succesfull"**, tai reiðkia, jog atnaujinimai yra sëkmingai baigti.

#### **Demonstracijos nustatymai**

**Details / More details (Detalës / Daugiau detaliø)**  $\bullet$ 

Rodo nuotraukos pavadinima, data, dydį ir kita nuotraukà demonstracijoje.

- **Transitions (Perëjimai)** Rodo galimų perėjimo efektų saraša. Spauskite ▲ arba ▼ norėdami pasirinkti ir **OK** norėdami aktyvuoti.  $\bullet$
- **Slide time (Skaidrës laikas)** Nustato laikà, po kurio keièiama nuotrauka: Short (trumpas), Medium (vidutinis) arba Long (Ilgas).  $\bullet$
- **Rotate (Pasukti)** Pasukti nuotraukà.  $\bullet$
- **Start / Show/ Pause (Pradëti / Demonstruoti/Pauzë)** Sustabdyti, pauzë ir ið naujo paleisti demonstracijà.  $\bullet$

#### **Maþø nuotraukø perþiûra- thumbnails**

Peržiūrėti pasirinkto albumo nuotraukas mažų nuotrauku peržiūroje.

- **1.** Pasirinkite nuotraukų albumą.
- Spauskite  $\blacktriangleright$  norėdami įeiti į nuotraukų sąrašą. **2.**
- Spauskite mëlynà mygtukà. **3.**
- **4.** Spauskite ◀ arba ▶, ▲ arba ▼ norëdami pažymėti nuotrauka.
- **5.** Spauskite **OK** norėdami peržiūrėti nuotrauką.
- Spauskite  $\blacktriangleleft$  norėdami sugrįžti į mažų nuotraukų peržiūrą. **6.**
- **7.** Spauskite mėlyną mygtuką dar kartą norėdami grjžti j nuotraukų sąrašą.

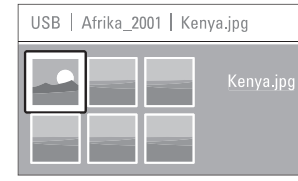

#### **Muzikos klausymas**

Susiraskite savo muzikos albumus esanèius USBjrenginyje.

- **1.** Pasirinkite USB įrenginyje saugomą Muzikos katalogà.
- **2.** Spauskite ▶ norėdami įeiti į muzikos katalogą.
- **3.** Spauskite ▲ arba ▼ norėdami pasirinkti dainą ar muzikos albumà.
- **4.** Spauskite **OK** norėdami groti pasirinktą dainą arba leisti visas dainas albume ið eilës.
- **5.** Spauskite vieną iš spalvotų mygtukų nuotolinio valdymo pultelyje norëdami atlikti atitinkamà funkcijà, parodytà ekrano apaèioje. Jei funkciju juosta dingo iš ekrano apačios. spauskite bet kurj spalvota mygtuką, ir ji vėl pasirodys.

### **Muzikos nustatymai**

- **Details (Detalës)** Rodo failo pavadinimà.  $\bullet$
- **Repeat one / all (Kartoti vienà / visus)** Kartoja visas dainas albume kol sustabdote arba kartoja vienà dainà kol jûs sustabdote. e
- **Shuffle (Groti atsitiktinai)** Groja dainas atsitiktine tvarka.  $\bullet$

#### **Nuotraukø demonstracija su muzika fone**

Norėdami galite ir žiūrėti nuotraukų demonstraciją fone skambant jûsø mëgstamai muzikai.

- **1.** Pasirinkite dainų albumą ir spauskite **OK**.
- Pasirinkite nuotraukø albumà nuotraukø **2.** kataloge ir spauskite **OK**.

### **5.12 Skaitmeniniø radijo stoèiø klausymas**

Jei skaitmeninis transliavimas galimas, skaitmeniniai radijo kanalai bus įdiegti pirmojo ádiegimo metu. Norëdami klausyti skaitmeninës radiio stoties:

- **1.** Spauskite **OK** nuotolinio valdymo pultelyje. **All channels** (Visi kanalai) meniu rodomas.
- Naudodamiesi skaièiø mygtukais pasirinkite **2.**vienà ið radijo kanalø pradedant nuo 400. Norėdami pakeisti stočių tvarką žiūrėkite skyrelį **"6.3.3 Kanalø eilës tvarkos keitimas"**
- **3.** Spauskite **OK**.

# **5.13 Programinës árangos atnaujinimas**

Philips nuolatos bando pagerinti savo produktus. Jums gali bûti rekomenduojama atnaujinti savo televizoriaus programinę įrangą. Šiam atnaujinimui jums reikės USB duomenų laikmenos įrenginio (komplekte nepateiktas). Būtinai įsitikinkite, kad jūsų USB įrenginyje yra bent 48Mb laisvos vietos. Áraðymo apsauga taip pat turi bûti iðjungta. Tam tikri USB įrenginiai neveikia kartu su televizoriumi.

# **... NAUDOKITËS SAVO TELEVIZORIUMI DAUGIAU**

### **5.8.2 Daugiau apie "7 or 8 day" EPG reþimà**

Paieška pagal žanra, suplanuoti priminimai ir t.t. yra valdomi Programu gido meniu.

- **1.** Spauskite  $\Box$  nuotolinio valdymo pultelyje.
- **2.** Spauskite **Menu**. Pasirodo Programos gido meniu.

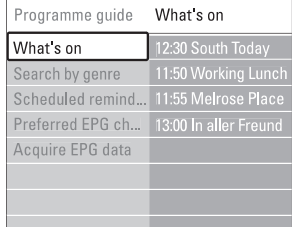

- **3.** Spauskite ▲ arba ▼ norėdami pasirinkti meniu nustatymà.
- **4.** Spauskite ► norėdami įeiti.
- **5.**Spauskite ▲ arba ▼ norėdami pasirinkti.
- **6.** Spauskite **OK** norėdami įjungti arba spauskite žalią mygtuką norėdami peržiūrėti.
- **7.** Spauskite ¤norėdami išeiti iš EPG.

#### **Pastaba**

Tik tie kanalai, kurie yra pažymėti kaip "Preferred EPG" bus rodomi Programu gido meniu.

# **5.9 Laikrodþiai ir uþraktai**

Šiame skyriuje aprašyta, kaip jiungti ar išjungti televizorių iš anksto nustatytu laiku arba kaip užrakinti ar atrakinti televizoriu.

#### **5.9.1 Automatinis perjungimas á budëjimo reþimà**

Laikmatis perjungia televizorių į budėjimo režimą praëjus nustatytam laikui.

- **1.** Spauskite **Menu**.
- **2.** Pasirinkite Features > **Sleeptimer** (Miego laikmatis) ir spauskite  $\blacktriangleright$  norėdami patekti į miego laikmaèio juostelæ.
- **3.** Spauskite ▲ arba ▼ norėdami nustatyti laiką iki 180 minučių 5 minučių intervalais. Jei laikmatis nustatytas ties 0 minučių, vadinasi jis išiungtas.

Jûs visuomet galite iðjungti televizoriø anksèiau arba iš naujo nustatyti laiką, kai laikmatis skaičiuoja laikà atgal.

#### **5.9.2 Automatinis ájungimas**

Jiungimo laikmatis jiungia televizorių nustatytų laikų nustatyta kanala (iš budėjimo režimo).

- **1.** Spauskite **Menu**.
- **2.** Pasirinkite Features > **On timer** (Įjungimo laikmatis) ir spauskite $\blacktriangleright$  norėdami įeiti į ájungimo laikmaèio meniu.
- **3.** Naudodamiesi **◀** arba ▶, ▲rba ▼ pasirinkite ir jeikite į meniu dalykus po vieną, norėdami nustatyti kanalà, savaitës dienà arba kasdien ir ijungimo laika.
- **4.** Spauskite **OK** norėdami patvirtinti.
- **5.** Spauskite **Menu** norėdami išeiti iš meniu.

## **Patarimas**

Norėdami išjungti jjungimo laikmatį, pasirinkite Off (Išjungti) jjungimo laikmačio meniu.

# **5.9.3 TV kanalø ir programø uþrakinimas**

Jūs galite "užrakinti" tam tikrus kanalus ir / arba programas iš prijungtu prietaisu norėdami užsitikrinti, kad vaikai jų nežiūrėtų. "Užrakinti" ir "atrakinti" galësite naudodami keturiu skaitmenu kodà.

#### **Norëdami nustatyti ar pakeisti kodà**

- **1.** Spauskite **Menu**.
- **2. Set or Change code** Pasirinkite Features <sup>&</sup>gt;(Nustatyti ar keisti kodą) ir spauskite norėdami įvesti kodą.
- **3.** Ųveskite savo kodą, naudodamiesi skaičių **Features** mygtukais. Pakartotinai pasirodys meniu, taip patvirtindamas, kad jūsų kodas buvo sëkmingai sukurtas arba pakeistas.

#### **Pamirðote savo kodà?**

- **1.** Pasirinkite **Change code** (Pakeisti kodą).
- **2.**Spauskite $\blacktriangleright$ .
- **3.** Įveskite anuliuojantį kodą 8-8-8-8.
- **4.**Iveskite savo naujají asmeniní koda.
- **5.** Patvirtinkite savo naująjį įvestą kodą. Senasis kodas yra iðtrinamas ir iðsaugomas naujasis kodas.

### **5.9.4 "Apsaugos nuo vaikø" funkcijos ájungimas ir iðjungimas**

Nustatæ kodà, galësite:

- "užrakinti" visus kanalus ir prietaisus,  $\bullet$
- "užrakinti" specifinius kanalus bei prietaisus, .
- nustatyti laikà, po kurio visi kanalai ir prietaisai būtu "užrakinami" .
- $\bullet$  nustatyti "tëvų kontrolės" lygį visiems instaliuotiems ir transliuojamiems skaitmeniniams kanalams. Kai kurie skaitmeniniai transliuotojai reitinguoja
- **1.** Spauskite **Menu**.
- **2.** Pasirinkite Features > **Child lock** ("Apsauga nuo vaikų") ir spauskite $\blacktriangleright$ .
- **3.** Įveskite kodą naudodamiesi skaičių mygtukais.
- **4.**Pasirinkite viena iš nustatymu.
- **5.**Spauskite $\blacktriangleright$ .

#### **Visø kanalø ir prijungtø prietaisø uþrakinimas ar atrakinimas**

**1.** Pasirinkite **Lock (U**žrakinti) arba **Unlock** (Atrakinti).

#### **Tam tikros programos arba visø programø nuo tam tikro laiko rakinimas**

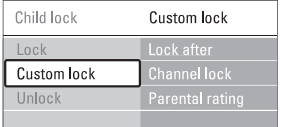

- **1.** Pasirinkite **Custom lock** (Asmenis užraktas).
- **2.** Spauskite **h** norėdami įeiti į "Custom lock" .<br>(Asmeninio užrakto) meniu.
- **3.** Spauskite  $\blacktriangleright$  dar kartą norėdami į "Lock after" (Užrakinti po) meniu.
- **4.** Pasirinkite **On** (Įjungti) norėdami įjungti rakinimo laikmati.
- **5.** Spauskite 4.
- **6.** Pasirinkite **Time** (Laikas).
- **7.** Spauskite ►.
- **8.**Įveskite laiką naudodamiesi  $\blacktriangle$  arba  $\blacktriangledown$  ir  $\blacktriangleright$ .
- **9.** Spauskite **OK**.

#### **Vieno ar daugiau kanalø ir prijungtø prietaisø rakinimas**

- **1.** Pasirinkite **Custom lock** (Asmenis užraktas).
- **2.** Spauskite norėdami įeiti.
- **3.** Spauskite ▲ arba ▼ norėdami pasirinkti **Channel lock**(Kanalø rakinimas).
- **4.** Spauskite ▶.
- **5.**Spauskite ▲ arba ▼ norėdami pasirinkti kanala(us), kuriuos norite užrakinti ar atrakinti.
- **6.** Kas kartą spauskite **OK** norėdami užrakinti ar atrakinti kanalà.

#### **Amþiaus/ tëvø kontrolës lygio nustatymas skaitmeniniams kanalams**

savo programas (priklausomai nuo ðalies). Kai reitingas didesnis nei jūsų vaikų amžius, programa bus "užrakinama".

- **1.** Pasirinkite **Custom lock** (Asmenis užraktas).
- **2.**Spauskite $\blacktriangleright$  norëdami įeiti.
- **3.** Spauskite ▲ arba ▼ norėdami pasirinkti Parental rating.
- **4.** Spauskite ▶.
- **5.**Spauskite ▲ arba ▼ norėdami pasirinkti amžiaus reitinga.
- **6.** Spauskite **Menu**, norėdami išeiti iš užrakto meniu.

### **5.10 Subtitrai**

Kiekvienam televizijos kanalui gali bûti nustatyti subtitrai ið teleteksto arba DVB-T transliacijos. Jei skaitmeniniai kanalai yra idiegti ir transliuojami, jūs galite pasirinkti pageidaujama subtitrų kalbą.

#### **5.10.1 Analoginiø kanalø subtitravimas**

- **1.** Pasirinkite analoginį televizijos kanalą.
- **2.** Spauskite norėdami perjungti į teletekstą.
- **3.**Áveskite trijø skaitmenø teleteksto puslapio numeri.
- **4.** Spauskite <sup>■</sup> norėdami išjungti teletekstą.

#### **Pastaba**

Teleteksto subtitrø puslapiai turi bûti nustatyti 0 atskirai kiekvienam analoginiam kanalui atskirai.

#### **5.10.2 Subtitrø ájungimas ir iðjungimas**

- **1.** Spauskite **Menu**.
- **2.** Pasirinkite Features > **Subtitle** (Subtitrai) ir spauskite  $\blacktriangleright$  norėdami įeiti į sąrašą.
- **3.** Spauskite ▲ ar ▼ norėdami pasirinkti **0n On during mute** (Įjungti kai išjungtas garsas) (Jjungti), kad subtitrai būtų rodomi nuolat arba norëdami rodyti subtitrus tik kai garsas yra nutildytas naudojant ''' mygtuką nuotolinio

# **... NAUDOKITËS SAVO TELEVIZORIUMI DAUGIAU**

#### valdymo pultelyje.

4. Spauskite < norėdami sugrįžti į "Features" meniu.

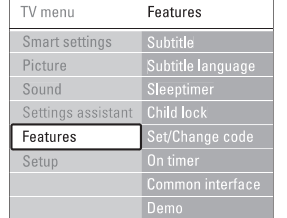

# **5.10.3 Skaitmeniniø kanalø subtitrø kalba**

Jei subtitrø transliavimas galimas kartu su skaitmeniniu kanalu, tuomet jûs galite pasirinkti pageidaujamą kalbą iš siūlomų. Pirmenybinė subtitru kalba, kuria nustatėte idiegimo metu, bus laikinai pakeista.

- **1.** Spauskite **Menu**.
- Pasirinkite Features <sup>&</sup>gt;**2. Subtitle language** (Subtitrų kalba) ir spauskite $\blacktriangleright$  norėdami įeiti į galimų kalbų sąrašą.
- **3.** Spauskite ▲ arba ▼ norėdami pasirinkti subtitry kalbą.
- **4.** Spauskite **OK**.

#### **5.11 Nuotraukø ir muzikos failø perþiûra ir demonstracija**

Jūs galite peržiūrėti nuotraukas ar klausyti muzikos, išsaugotos USB prietaise (komplekte su televizoriumi nepateiktas) ar kameroje (tik nuotraukas). Jûs galite peržiūrėti nuotraukas kaip demonstraciją arba klausyti paties sukurto muzikos grojaraðèio.

#### **Pastaba**

Philips negali bûti laikoma atsakinga jei jûsø USB prietaisas nëra palaikomas Philips. Philips neprisiima atsakomybės už žalą ar duomenų praradimus. Suderinamus grojimo formatus rasite skyriuje . **"8. Techniniai duomenys"**

#### **5.11.1 USB prietaiso prijungimas**

**1.** Įkiškite USB prietaisą į lizdą televizoriaus šone, kai televizorius jjungtas. Ekrane pamatysite pranešimą, jog aptiktas USB įrenginys.

#### **Pastaba**

Tuo atveju, jeigu USB turinio meniu nepasirodys, spauskite **D** USB/Memory devices, ir **i**zada spauskite **OK**. Pasirinkite **Side ir** spauskite , norëdami pamatyti kameros turinio meniu. **OK**

#### **5.11.2 USB prietaiso iðjungimas**

- **1.** Spauskite <del>D</del>.
- **2.** Išimkite USB prietaisą.
- **3.** Pasirinkite TV ar kitą prijungtą įrenginį.

#### **5.11.3 Nuotraukø perþiûra, demonstracija (slideshow) ir muzikos klausymasis**

Multimedijos meniu rodo failus, kuriuos turite išsaugoje savo USB prietaise.

**1.** Pasirinkite USB įrenginyje saugomą nuotraukų katalogà.

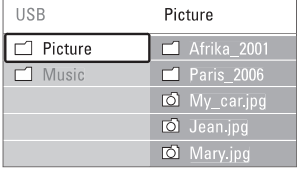

- **2.** Spauskite ▶ norėdami įeiti į nuotraukų katalogà.
- **3.** Spauskite ▲ arba ▼ norėdami pasirinkti nuotraukà ar nuotraukø albumà USB prietaise.

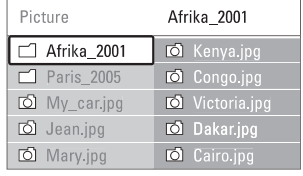

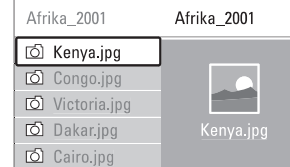

- **4.** Spauskite **OK** norėdami pažiūrėti nuotrauką arba pradėti nuotraukų kataloge demonstracija (slideshow).
- **5.** Spauskite **OK** norėdami padaryti pauzę demonstracijoje. Spauskite dar kartą norėdami tæsti.
- valdymo pultelyje norëdami atlikti atitinkamà funkcijà, parodytà ekrano apaèioje. Jei funkcijø juosta dingo ið ekrano apaèios, spauskite bet kurį spalvotą mygtuką, ir ji vėl pasirodys. **6.**
- **7.** Spauskite ▶ ir pasirinkite kitą nuotrauką ar albumà.